# hama

### **Wireless Laser Presenter Spot-Pointer V2**

### **Wireless Laser Presenter**

Operating Instructions Bedienungsanleitung Mode d'emploi Instrucciones de uso Istruzioni per l'uso Gebruiksaanwijzing Instrukcja obsługi Használati útmutató Návod k použití Návod na použitie Manual de instruções Manual de utilizare

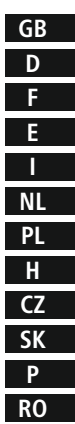

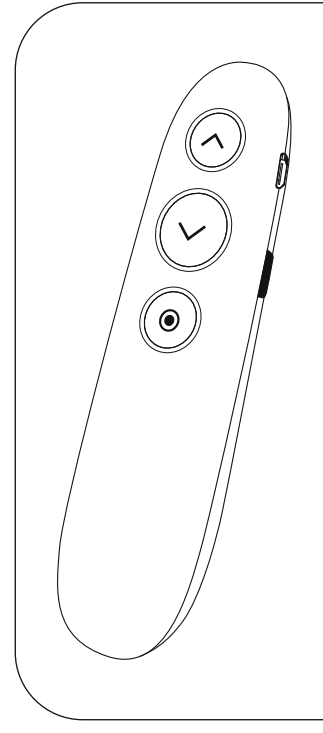

 $\mathbf i$ 

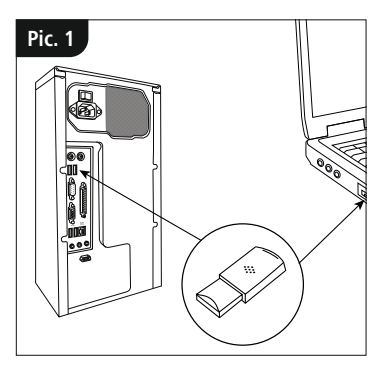

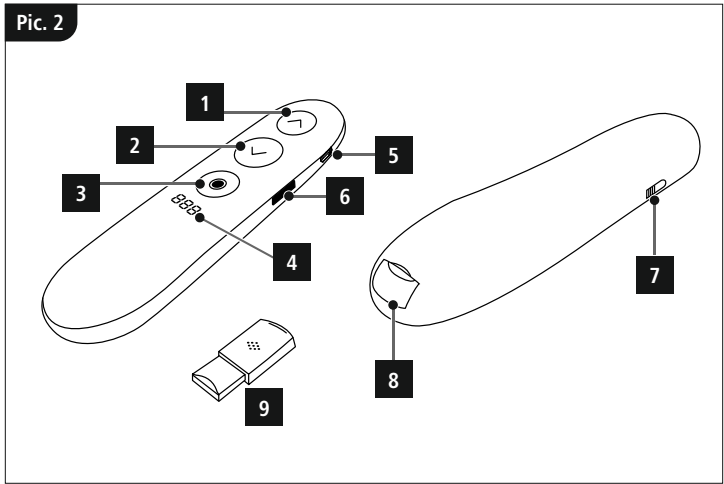

### **Controls**

- 1.  $\land$  **"Back" button**, when the button is held: black screen<br>2.  $\lor$  "**Next" button**, when the button is held: Play / Exit th
- 2. **"Next" button**, when the button is held: Play/Exit the PowerPoint
- **3. Button** : Activation of hyperlinks when the button is held: Size change

Double-click: change of the function types, see **"6. Function types"**.

4. Display: Timer display - Remaining presentation time

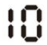

- 5. USB connection
- **6. Timer button**: activate and display the preset timer when the button is held: Timer display Double-click: Start timer
- 7. On/Off switch
- 8. Storage compartment for receiver (dongle)
- 9. Micro-SD card slot

Thank you for choosing a Hama product. Take your time and read the following instructions and information completely. Please keep these instructions in a safe place for future reference. If you sell the device, please pass these operating instructions on to the new owner.

### **1. Explanation of warning symbols and notes**

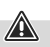

### **Warning**

This symbol is used to indicate safety instructions or to draw your attention to specific hazards and risks.

### **Note**

This symbol is used to indicate additional information or important notes.

### **2. Explanation of product marking symbols**

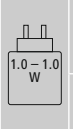

The power delivered by the charger must be between min 1.0 Watts required by the radio equipment, and max 1.0 Watts in order to achieve the maximum charging speed.

The standardised USB interface means that a charger with a higher output power can also be used.

### **3. Package contents**

- "Spot-Pointer V2" Wireless Digital Presenter
- USB receiver
- Micro-SD card with software
- USB charging cable
- Transport bag
- These operating instructions

### **4. Safety instructions**

- The product is intended for private, non-commercial use only.
- Do not use the product in the immediate vicinity of heaters, other heat sources or in direct sunlight.
- As with all electrical products, this device should be kept out of the reach of children.
- Do not drop the product and do not expose it to any major shocks.
- Do not operate the product outside the power limits specified in the technical data.
- Do not use the product in areas in which electronic products are not permitted.
- Do not open the device or continue to operate it if it becomes damaged.
- The battery is permanently installed and cannot be removed; dispose of the product as a whole in accordance with the statutory regulations.
- Keep the packaging material out of the reach of children due to the risk of suffocation.
- Dispose of packaging material immediately in accordance with the locally applicable regulations.
- Do not modify the product in any way. Doing so voids the warranty.
- Do not incinerate the battery or the product.
- Do not tamper with or damage/heat/disassemble the batteries/ rechargeable batteries.
- Use the product for its intended purpose only.
- Protect the product from dirt, moisture and overheating, and only use it in a dry environment.
- Use the item only in moderate climatic conditions.
- Do not attempt to service or repair the product yourself. Leave any and all service work to qualified experts.

### **5. Operation 5.1 Charge the Spotlight Presenter**

If the following symbol appears on the display:

### $\overline{u}$

the battery status is low. Connect the supplied USB charging cable to the USB-C port (5). Connect the free plug on the USB charging cable to a suitable USB charger.

A complete charging cycle takes about 2 hours.

### **Warning – rechargeable battery**

- 
- Only use suitable charging devices or USB connections to charge the product.
- Do not use defective chargers or USB ports and do not attempt to repair them.
- Avoid storing, charging and using in extreme temperatures and at extremely low atmospheric pressures (such as at high altitudes).
- Charge regularly (at least quarterly) during periods of prolonged storage.
- Do not overcharge the product or allow the battery to completely discharge.

### **5.2 Quick start**

- 1. Plug the receiver into an available USB port on your device.
- 2. After automatic driver installation, the removable data medium opens<br>TF card

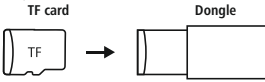

- 3. Install the required Spot-Pointer software
- 4. Switch the Presenter on following successful installation (7). The following symbol now appears in the task bar:

### hama

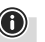

### **Note**

If the Presenter is switched off, or if the receiver is not connected to the computer, this will be indicated by a colourless symbol.

- **6. Function types**
- **1. Spot illumination mode**

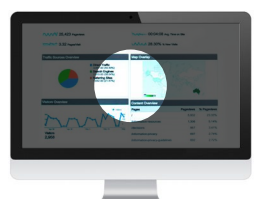

### **2. Magnifying glass function**

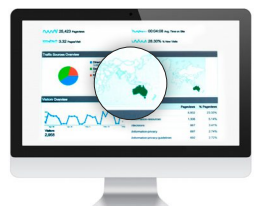

### **3. Digital laser pointer**

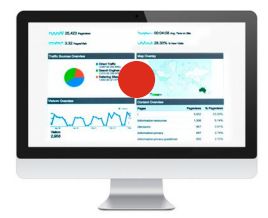

- Pressing the o button (3) twice allows you to toggle between the function types
- By pressing and holding the o button (3), you can change the size of the laser pointer, spot and magnifying glass with the two function keys (1) and (2)
- **7. Software functions 9** Presenter setting English Ų Modus Preview effect · Normal **1** © Spot **Digital Pointer** Magnifier Background color Transparent **2 34** Foreground color Transparent **5 6** Spot size Magnification **7**  $\sim$ **8** hama  $5 - 2$  min Set **Timing set**
- 1. Selection to set the function type
- 2. Individual setting of the background shading when spot illumination mode is active
- 3. Setting of the background transparency when spot illumination mode is active
- 4. Individual setting of the colour of the digital pointer
- 5. Setting of the transparency of the digital pointer
- 6. Setting of the size of the modes used
- 7. Setting of the magnifying glass's zoom function
- 8. Timer: Before the meeting, set a time for the vibration alarm (maximum alarm time: 199 minutes). The display allows you to keep an eye on the presentation time. TACTILE FEEDBACK Receive a silent alarm when using the timer and when the battery level is low.
- 9. Software-language selection

### **8. Care and Maintenance**

Clean this product only using a lint-free, slightly damp cloth and do not use any harsh cleaners. Take care to ensure that no water enters the product.

### **9. Warranty Disclaimer**

Hama GmbH & Co KG assumes no liability and provides no warranty for damage resulting from improper installation/mounting, improper use of the product or from failure to observe the operating instructions and/or safety notes.

### **10. Technical data**

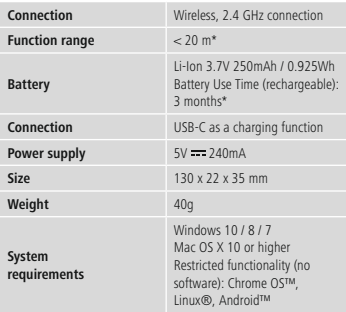

### **11. Declaration of Conformity**

Hereby, Hama GmbH & Co KG declares that the radio equipment type [00139919] is in compliance with Directive 2014/53/EU. The full text of the EU declaration of conformity is available at the following internet address:

### **https://uk.hama.com**  $\rightarrow \mathbb{Q}$   $\rightarrow$  00139919  $\rightarrow$  Downloads

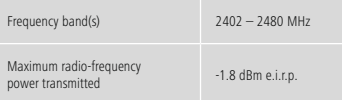

\*Depending on the conditions of use

### **Bedienelemente**

- 1. **A. Zurück" Taste**, beim Halten der Taste: schwarzer Bildschirm
- 2. **"Weiter" Taste**, beim Halten der Taste: Abspielen/ Verlassen der Power-Point

**3. Taste**  $\textcircled{\textcircled{\textcirc}}$ : Aktivieren der Hyperlinks - Halten der Taste: Größenveränderung Doppelklick: Wechsel der Funktionarten, siehe

#### **"6. Funktionsarten"**. 4. Display: Timer Anzeige - Verbleibende Präsentationszeit

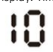

- 5. USB-Anschluss
- **6. Timer Taste**: Aktivieren und Anzeigen des voreingestellten Timers – Halten der Taste: Timer Anzeige Doppelklick: Timer Starten
- 7. Ein -/Ausschalter
- 8. Staufach für Receiver (Dongle)
- 9. Micro-SD Kartenslot

Vielen Dank, dass Sie sich für ein Hama Produkt entschieden haben! Nehmen Sie sich Zeit und lesen Sie die folgenden Anweisungen und Hinweise zunächst ganz durch. Bewahren Sie diese Bedienungsanleitung anschließend an einem sicheren Ort auf, um bei Bedarf darin nachschlagen zu können. Sollten Sie das Gerät veräußern, geben Sie diese Bedienungsanleitung an den neuen Eigentümer weiter.

### **1. Erklärung von Warnsymbolen und Hinweisen**

### **Warnung**

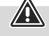

Wird verwendet, um Sicherheitshinweise zu kennzeichnen oder um Aufmerksamkeit auf besondere Gefahren und Risiken zu lenken.

#### **Hinweis**

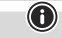

Wird verwendet, um zusätzlich Informationen oder wichtige Hinweise zu kennzeichnen.

### **2. Erklärung von Symbolen der Produktkennzeichnung**

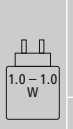

Die Leistung des Ladegeräts muss von einer von der Funkanlage benötigten Mindestleistung von 1.0 Watt bis zu einer zum Erreichen der maximalen Ladegeschwindigkeit benötigten Höchstleistung von 1.0 Watt reichen.

Durch die standardisierte USB-Schnittstelle kann auch ein Ladegerät mit höherer Ausgangsleistung verwendet werden.

### **3. Packungsinhalt**

- Wireless-Digital-Presenter "Spot-Pointer V2"
- USB Receiver
- Micro-SD Karte mit Software
- USB-Ladekabel
- Transporttasche
- diese Bedienungsanleitung

### **4. Sicherheitshinweise**

- Das Produkt ist für den privaten, nicht-gewerblichen Haushaltsgebrauch vorgesehen.
- Betreiben Sie das Produkt nicht in unmittelbarer Nähe der Heizung, anderer Hitzequellen oder in direkter Sonneneinstrahlung.
- Dieses Produkt gehört, wie alle elektrischen Produkte, nicht in Kinderhände!
- Lassen Sie das Produkt nicht fallen und setzen Sie es keinen heftigen Erschütterungen aus.
- Betreiben Sie das Produkt nicht außerhalb seiner in den technischen Daten angegebenen Leistungsgrenzen.
- Benutzen Sie das Produkt nicht in Bereichen, in denen elektronische Produkte nicht erlaubt sind.
- Öffnen Sie das Produkt nicht und betreiben Sie es bei Beschädigungen nicht weiter.
- Der Akku ist fest eingebaut und kann nicht entfernt werden, entsorgen Sie das Produkt als Ganzes gemäß den gesetzlichen Bestimmungen.
- Halten Sie Kinder unbedingt von dem Verpackungsmaterial fern, es besteht Erstickungsgefahr.
- Entsorgen Sie das Verpackungsmaterial sofort gemäß den örtlich gültigen Entsorgungsvorschriften.
- Nehmen Sie keine Veränderungen am Produkt vor. Dadurch verlieren Sie jegliche Gewährleistungsansprüche.
- Werfen Sie den Akku bzw. das Produkt nicht ins Feuer.
- Verändern und/oder deformieren/erhitzen/zerlegen Sie Akkus/ Batterien nicht.
- Verwenden Sie das Produkt ausschließlich für den dazu vorgesehenen Zweck.
- Schützen Sie das Produkt vor Schmutz, Feuchtigkeit und Überhitzung und verwenden Sie es nur in trockenen Umgebungen.
- Verwenden Sie den Artikel nur unter moderaten klimatischen Bedingungen.
- Versuchen Sie nicht, das Produkt selbst zu warten oder zu reparieren. Überlassen Sie jegliche Wartungsarbeit dem zuständigen Fachpersonal.

### **5. Betrieb 5.1 Spotlight Präsenter laden**

Wird folgendes Symbol am Display angezeigt :

### $\overline{u}$

Ist der Batteriestatus niedrig. Schließen Sie das mitgelieferten USB – Ladekabel am USB-C Anschluss (5) an. Schließen sie den freien Stecker des USB-Ladekabels an ein geeignetes USB-Ladegerät an. Ein kompletter Ladevorgang dauert ca. 2 Std.

### **Warnung – Akku**

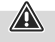

G

- Verwenden Sie nur geeignete Ladegeräte mit USB Anschlüssen zum Aufladen.
- Verwenden Sie defekte Ladegeräte oder USB Anschlüsse generell nicht mehr und versuchen Sie nicht, diese zu reparieren.
- Vermeiden Sie Lagerung, Laden und Benutzung bei extremen Temperaturen und extrem niedrigem Luftdruck (wie z.B. in großen Höhen).
- Laden Sie bei längerer Lagerung regelmäßig (mind. vierteljährig) nach.
- Überladen oder tiefentladen Sie das Produkt nicht

### **5.2 Schnellstart**

- 1. Stecken Sie den Receiver in einen freien USB-Anschluss ihres Gerätes.
- 2. Nach der automatischen Treiberinstallation, öffnet sich der Wechseldatenträger<br>TE card

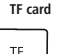

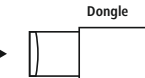

- 3. Installieren Sie die erforderliche Spot-Pointer Software
- 4. Schalten Sie den Präsenter nach erfolgreicher Installation ein (7). In der Taskleiste erscheint nun folgendes Symbol:

### hama

### **Hinweis**

Ist der Präsenter ausgeschalten, oder der Receiver nicht am Computer angeschlossen, wird es als farblosen Symbol signalisiert.

- **6. Funktionsarten**
- **1. Spot-Illumination Modus**

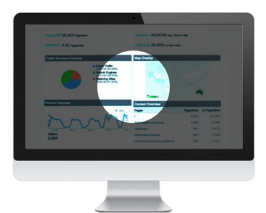

### **2. Lupen – Funktion**

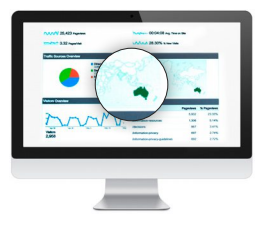

**3. Digitaler Laserpointer**

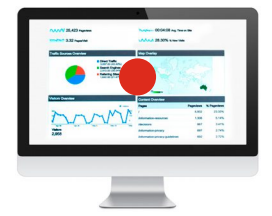

- Durch 2x drücken der Taste o (3) schalten sie zwischen den Funktionsarten durch
- In dem Sie die Taste o (3) gedrückt halten, könnten Sie mithilfe der beiden Funktionstasten (1) und (2) die Größe vom Laserpointer sowie dem Spot und der Lupe verändern

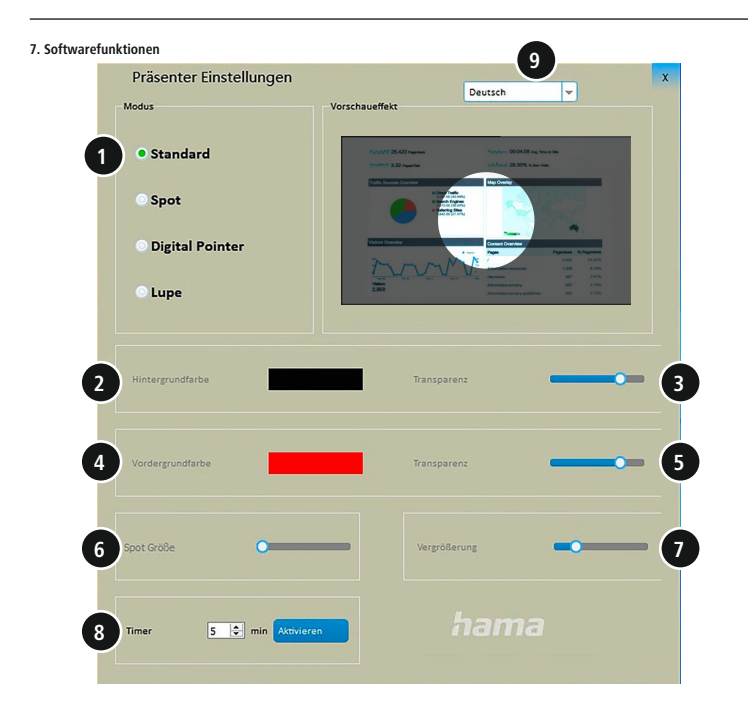

- 1. Auswahl zum Einstellen der Funktionsart
- 2. Individuelle Einstellung der Hintergrund-Schattierung bei aktivem Spot-Illumination-Modus
- 3. Einstellung der Hintergrund-Transparenz bei aktivem Spot-Illumination-Modus
- 4. Individuelle Einstellung der Farbe des digitalen Pointers
- 5. Einstellung der Transparenz des digitalen Pointers
- 6. Einstellung der Größe des verwendeten Modi
- 7. Einstellung der Zoom-Funktion der Lupe

8. Timer: Stellen Sie vor der Besprechung eine Zeit für den Vibrationsalarm ein (maximale Alarmzeit: 199 Minuten). Mit dem Display behalten Sie die Präsentationszeit im Blick. HAPTISCHES FEEDBACK

Erhalten Sie einen stillen Vibrationsalarm beim Verwenden des Timers und bei niedrigem Akkustand.

9. Software–Sprachauswahl

### **8. Wartung und Pflege**

Reinigen Sie dieses Produkt nur mit einem fusselfreien, leicht feuchten Tuch und verwenden Sie keine aggressiven Reiniger. Achten Sie darauf, dass kein Wasser in das Produkt eindringt.

### **9. Haftungsausschluss**

Die Hama GmbH & Co KG übernimmt keinerlei Haftung oder Gewährleistung für Schäden, die aus unsachgemäßer Installation, Montage und unsachgemäßem Gebrauch des Produktes oder einer Nichtbeachtung der Bedienungsanleitung und/oder der Sicherheitshinweise resultieren.

### **10. Technische Daten**

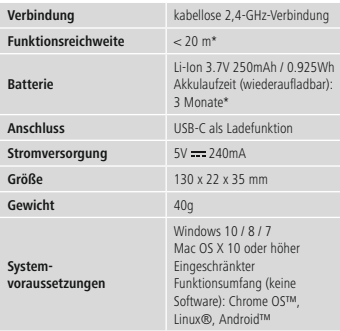

\*abhängig von Nutzungs- und Umgebungsbedingungen

### **11. Konformitätserklärung**

Hiermit erklärt die Hama GmbH & Co KG, dass der Funkanlagentyp [00139919] der Richtlinie 2014/53/ EU entspricht. Der vollständige Text der

EU-Konformitätserklärung ist unter der folgenden Internetadresse verfügbar:

### **https://de.hama.com 00139919 Downloads**

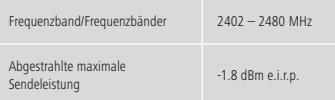

### **Éléments de commande**

- 1. **Touche "Précédent"**, en maintenant la pression la touche : écran noir
- 2. **Touche "Suivant"**, en maintenant la pression sur la touche : lire/quitter le Power-point
- **3. Touche**  $\textcircled{\textcircled{\textcirc}}$  : activer les liens hypertextes maintien de la pression sur la touche : changement de la taille Double-clic : changement des modes de fonctionnement, voir **"6. Modes de fonctionnement"**.
- 4. Écran : affichage du minuteur Durée de présentation restante

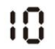

- 5. Port USB
- **6. Touche du minuteur** : activer et afficher le minuteur préréglé – Maintien de la pression sur la touche : affichage du minuteur Double-clic : lancer le minuteur
- 7. Interrupteur marche/arrêt
- 8. Compartiment de rangement du récepteur (dongle)
- 9. Emplacement pour carte micro-SD

Nous vous remercions d'avoir choisi un produit Hama ! Veuillez prendre le temps de lire l'ensemble des remarques et consignes suivantes. Veuillez conserver ce mode d'emploi à portée de main afin de pouvoir le consulter en cas de besoin. Transmettez-le au nouveau propriétaire avec l'appareil le cas échéant.

#### **1. Explication des symboles d'avertissement et des remarques**

### **Avertissement**

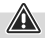

Ce symbole est utilisé pour indiquer des consignes de sécurité ou pour attirer votre attention sur des dangers et risques particuliers.

#### **Remarque**

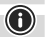

Ce symbole est utilisé pour indiquer des informations supplémentaires ou des remarques importantes.

### **2. Explication des symboles d'étiquetag**

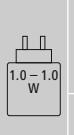

La puissance fournie par le chargeur doit être entre, au minimum, 1.0 Watts requis par l'équipement radioélectrique et, au maximum, 1.0 Watts pour atteindre la vitesse de chargement maximale.

Grâce à l'interface USB standardisée, il est également possible d'utiliser un chargeur avec une puissance de sortie plus élevée.

### **3. Contenu de l'emballage**

- Présentateur numérique sans fil "Spot-Pointer V2"
- Récepteur USB
- Carte micro-SD avec logiciel
- Câble de charge USB
- Étui de transport
- Le présent mode d'emploi

### **4. Consignes de sécurité**

- Ce produit est destiné à une utilisation domestique non commerciale.
- N'utilisez pas le produit à proximité immédiate d'un chauffage, d'autres sources de chaleur ou à la lumière directe du soleil.
- Cet appareil, comme tout appareil électrique, doit être gardé hors de portée des enfants !
- Protégez le produit des secousses violentes et évitez tout choc ou toute chute.
- N'utilisez pas le produit en dehors des limites de puissance indiquées dans les caractéristiques techniques
- N'utilisez pas le produit dans des zones où les produits électroniques ne sont pas autorisés.
- Ne tentez pas d'ouvrir le produit en cas de détérioration et cessez de l'utiliser.
- La batterie est installée de manière permanente et ne peut pas être retirée ; éliminer l'ensemble du produit conformément aux dispositions légales.
- Tenez les emballages d'appareils hors de portée des enfants, risque d'étouffement.
- Recyclez les matériaux d'emballage conformément aux prescriptions locales en vigueur.
- N'apportez aucune modification au produit. Des modifications vous feraient perdre vos droits de garantie.
- Ne jetez pas la batterie ou le produit au feu.
- Ne modifiez pas et/ou ne déformez/chauffez/démontez pas les batteries/piles.
- Utilisez le produit exclusivement conformément à sa destination.
- Protégez le produit de toute saleté, humidité, surchauffe et utilisez-le uniquement dans des environnements secs.
- Utilisez l'article uniquement dans des conditions climatiques modérées.
- Ne tentez pas de réparer l'appareil vous-même ni d'effectuer des travaux d'entretien. Déléguez tous travaux d'entretien à des techniciens qualifiés.

### **5. Fonctionnement 5.1 Charger le présentateur**

Le symbole suivant est affiché sur l'écran :

## $\overline{u}$

il indique que l'autonomie de la batterie est faible. Raccordez le câble de charge USB fourni au port USB-C (5). Branchez la fiche libre du câble de charge USB à un chargeur USB approprié. Un processus de charge complet prend environ 2 heures.

### **Avertissement - Batterie**

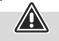

- Utilisez exclusivement des chargeurs appropriés ou des connexions USB pour la recharge.
- N'utilisez plus de chargeurs ou de ports USB défectueux et n'essayez pas de les réparer.
- Évitez le stockage, le chargement et l'utilisation du produit à des températures extrêmes et à des pressions atmosphériques extrêmement basses (comme en haute altitude par exemple).
- Rechargez régulièrement (au moins tous les trois mois) si l'appareil est entreposé pendant une période prolongée.
- Ne surchargez ou ne déchargez pas totalement le produit.

### **5.2 Démarrage rapide**

- 1. Branchez le récepteur dans un port USB libre de votre appareil.
- 2. Une fois l'installation automatique du pilote terminée, le support

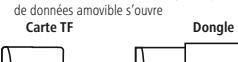

3. Installez le logiciel Spot-Pointer requis.

4. Une fois l'installation réussie, mettez le présentateur en marche (7).

Dans la barre des tâches, le symbole suivant apparaît désormais :

### hama

### **Remarque**

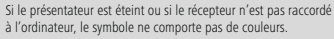

- **6. Modes de fonctionnement**
- **1. Mode d'éclairage ciblé**

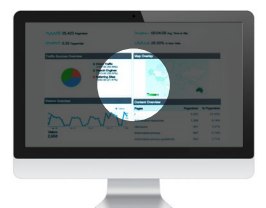

### **2. Fonction loupe**

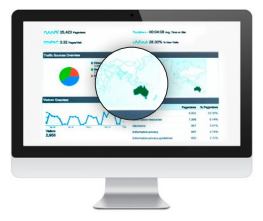

**3. Pointeur laser numérique**

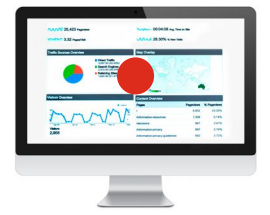

- Appuyez 2 fois sur la touche o (3) pour passer d'un mode de fonctionnement à l'autre.
- En maintenant la pression sur la touche o (3), vous pouvez, à l'aide des deux touches de fonction (1) et (2), modifier la taille du pointeur laser ainsi que de l'éclairage ciblé et de la loupe.

**7. Fonctions logicielles**

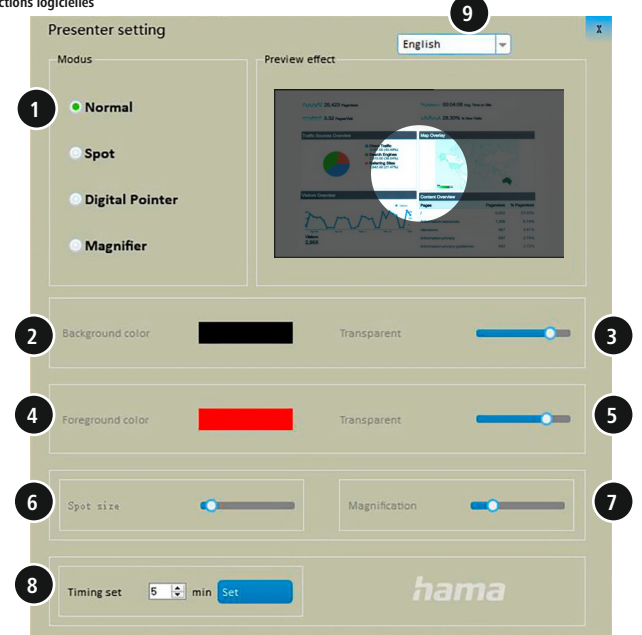

- 1. Sélection du réglage du mode de fonctionnement
- 2. Réglage individuel de la couleur du fond lorsque le mode d'éclairage ciblé est activé
- 3. Réglage de la transparence du fond lorsque le mode d'éclairage ciblé est activé
- 4. Réglage individuel de la couleur du pointeur numérique
- 5. Réglage de la transparence du pointeur numérique
- 6. Réglage de la taille du mode utilisé
- 7. Réglage de la fonction zoom de la loupe

8. Minuteur : réglez une durée pour l'alarme vibrante avant la réunion (durée d'alarme maximale : 199 minutes). L'écran vous permet de garder un œil sur la durée de la présentation. SIGNAL TACTILE

Recevez une alarme vibrante silencieuse lors de l'utilisation du minuteur ou si l'autonomie de la batterie est faible.

9. Logiciel – Choix de la langue

### **8. Soins et entretien**

Nettoyez le produit uniquement à l'aide d'un chiffon non pelucheux légèrement humide ; évitez tout détergent agressif. Veillez à ce qu'aucun liquide ne pénètre dans le produit.

### **9. Exclusion de garantie**

La société Hama GmbH & Co KG décline toute responsabilité en cas de dommages provoqués par une installation, un montage ou une utilisation non conformes du produit ou encore provoqués par le non-respect des consignes du mode d'emploi et/ou des consignes de sécurité.

### **10. Caractéristiques techniques**

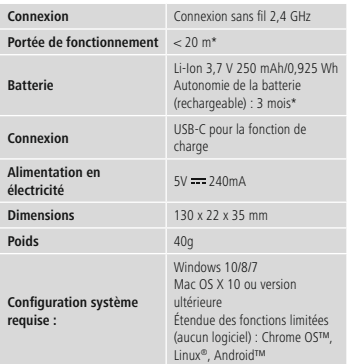

\*en fonction des conditions d'utilisation et de l'environnement

### **11. Déclaration de conformité**

Le soussigné, Hama GmbH & Co KG, déclare que l'équipement radioélectrique du type [00139919] est conforme à la directive 2014/53/UE. Le texte complet de la déclaration UE de conformité est disponibleàl'adresse internet suivante :

### https://fr.hama.com  $\rightarrow \mathbb{Q} \rightarrow 0$ 0139919 **Téléchargements**

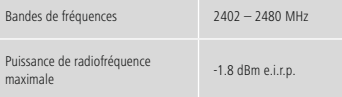

### **Controles**

- 1.  $\triangle$  **Botón "Atrás"**. Mientras se mantiene pulsado el botón: pantalla negra
- 2. **Botón "Siguiente".**. Mantenga pulsado el botón para reproducir/pasar la diapositiva
- **3. Botón**  $\textcircled{\textcircled{\textcirc}}$ : activar hipervínculos. Mantenga pulsado el botón para cambio de tamaño Doble clic: cambio del tipo de funcionamiento, ver **"6. Tipos**
- **de funcionamiento"**. 4. Pantalla: visualización del temporizador - Tiempo de presentación restante

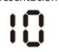

- 5. Puerto USB
- **6. Botón del temporizador**: para activar y mostrar el temporizador preestablecido. Mantenga pulsado el botón para visualizar el temporizador Doble clic: iniciar el temporizador
- 7. Interruptor on/off
- 8. Compartimiento para el receptor (Dongle)
- 9. Ranura para tarjeta Micro-SD

Le agradecemos que se haya decidido por un producto de Hama. Tómese tiempo y lea primero las siguientes instrucciones e indicaciones. Después, guarde estas instrucciones de manejo en un lugar seguro para poder consultarlas cuando sea necesario. Si vende el aparato, entregue estas instrucciones de manejo al nuevo propietario.

### **1. Explicación de los símbolos de aviso y de las indicaciones**

### **Aviso**

Se utiliza para indicar indicaciones de seguridad o para llamar la atención sobre peligros y riesgos especiales.

**Nota**

Se utiliza para indicar información adicional o indicaciones **importantes** 

### **2. Explicación de los símbolos de la identificación del producto**

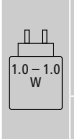

La potencia suministrada por el cargador debe ser de entre un mínimo de 1.0 vatios requeridos por el equipo radioeléctrico y un máximo de 1.0 vatios a fin de alcanzar la máxima velocidad de carga.

Pueden usarse cargadores con mayor potencia de salida a través de la interfaz USB estandarizada.

### **3. Contenido del paquete**

- Presentador de diapositivas digital inalámbrico "Spot-Pointer V2"
- Receptor USB
- Tarieta Micro-SD con software
- Cable de carga USB
- Bolsa de transporte
- Este manual de instrucciones

#### **4. Indicaciones de seguridad**

- Este producto está previsto para usarlo en el ámbito privado y no comercial del hogar.
- No utilice el producto junto a sistemas de calefacción, otras fuentes de calor ni expuesto a la luz solar directa.
- Este producto, como todos los productos eléctricos, no debe estar en manos de los niños.
- No deje caer el producto ni lo someta a sacudidas fuertes.
- No utilice el producto fuera de los límites de potencia indicados en los datos técnicos.
- No utilice el producto en áreas donde no se permitan aparatos electrónicos.
- No abra el producto ni siga utilizándolo en caso de presentar daños.
- La batería está instalada de manera permanente y no puede retirarse; deseche el producto de manera íntegra de conformidad con las disposiciones legales vigentes.
- Mantenga el material de embalaje fuera del alcance de los niños, ya que existe peligro de asfixia.
- Deseche el material de embalaje de conformidad con las normativas locales vigentes en materia de eliminación de desechos.
- No realice cambios en el producto. Esto conllevaría la pérdida de todos los derechos de la garantía.
- No eche la batería o el producto al fuego.
- No modifique ni deforme/caliente/desensamble las pilas recargables/baterías.
- Emplee el producto exclusivamente para la función para la que fue diseñado.
- Proteja el producto de la suciedad, la humedad y el calor excesivo y utilícelo solo en ambientes secos.
- Utilice el artículo exclusivamente con condiciones climáticas moderadas.
- No intente mantener o reparar el aparato por cuenta propia. Encomiende cualquier trabajo de mantenimiento al personal especializado competente.

### **5. Funcionamiento 5.1 Cargar el presentador Spotlight**

Si en la pantalla aparece el siguiente símbolo :

## $\overline{u}$

el estado de la batería es bajo. Conecte el cable de carga USB suministrado al conector USB-C (5). Conecte el conector libre del cable de carga USB a un cargador con USB adecuado. El proceso completo de carga dura aproximadamente 2 horas.

### **Aviso: batería**

- Utilice únicamente cargadores adecuados con puertos USB.
- No utilice cargadores ni conexiones USB defectuosos; asimismo, no intente repararlos.
- Evite almacenar, cargar o usar las pilas en condiciones de temperatura extrema o de presión atmosférica extremadamente baja como, por ejemplo, a grandes alturas.
- Recárguelo con regularidad (al menos cada tres meses) si va a estar almacenado durante mucho tiempo.
- No sobrecargue ni descargue totalmente el producto.

### **5.2 Inicio rápido**

- 1. Conecte el receptor en un puerto USB libre de su dispositivo.
- 2. Después de la instalación automática del controlador, se abre el dispositivo de almacenamiento extraíble

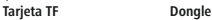

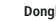

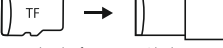

- 3. Instalar el software requerido de Spot-Pointer
- 4. Encienda el presentador después de instalar el software con éxito (7).

El siguiente símbolo aparecerá en la barra de tareas:

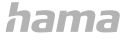

### **Nota**

Si el presentador está apagado o el receptor no está conectado al ordenador, el símbolo aparecerá sin color.

- **6. Tipos de funcionamiento**
- **1. Modo de iluminación de puntos**

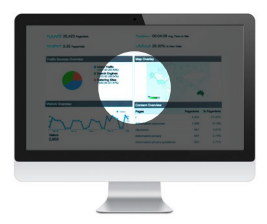

### **2. Función de lupa**

7P

A

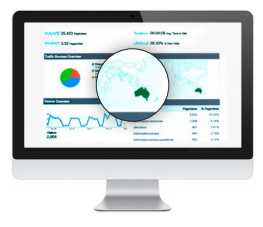

**3. Puntero láser digital**

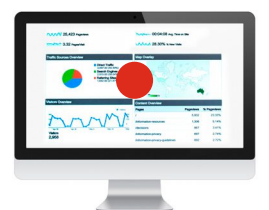

- Presione el botón o (3) dos veces para alternar entre los modos de función
- Para cambiar el tamaño del puntero láser, el punto y la lupa, mantenga pulsado el botón o (3) y use los dos botones de función (1) y (2)

**7. Funciones del software**

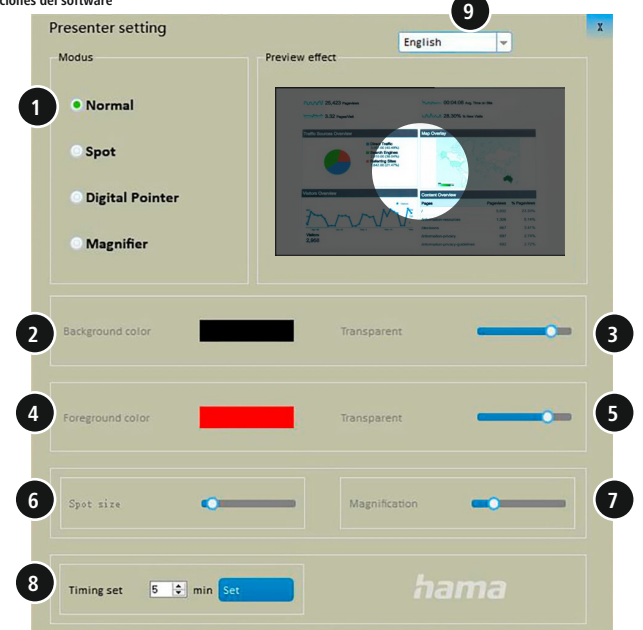

- 1. Selección del tipo de función
- 2. Ajuste individual del sombreado del fondo con el modo de iluminación de puntos activo
- 3. Ajustar la transparencia del fondo cuando el modo de iluminación de puntos está activo
- 4. Ajuste individual del color del puntero digital
- 5. Ajuste de la transparencia del puntero digital
- 6. Ajuste del tamaño del modo utilizado
- 7. Ajuste de la función de zoom de la lupa

8. Temporizador: Antes de la presentación, puede establecer un intervalo de tiempo para la alarma vibratoria (máximo: 199 minutos) Puede comprobar el intervalo de la presentación en la pantalla.

### RESPUESTA TÁCTIL

Cuando se usa el temporizador y cuando el nivel de carga de la batería es bajo, la alarma vibratoria silenciosa le avisa de ello.

9. Software–Selección de idioma

### **8. Mantenimiento y cuidado**

Limpie este producto sólo con un paño ligeramente húmedo sin pelusa y no utilice ningún producto de limpieza agresivo, tenga además cuidado de que no penetre agua en el dispositivo.

### **9. Exclusión de responsabilidad**

La empresa Hama GmbH & Co KG no se responsabiliza ni concede garantía alguna por los daños que se deriven de una instalación, montaje o manejo incorrectos del producto o por la inobservancia de las instrucciones de uso o de las indicaciones de seguridad.

### **10. Datos técnicos**

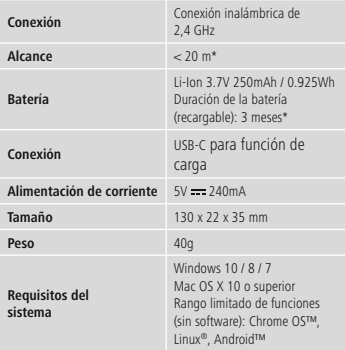

\*dependiendo del uso y las condiciones ambientales

**11. Declaración de conformidad** Por la presente, Hama GmbH & Co KG declara que el tipo de equipo radioeléctrico [00139919] es conforme con la Directiva 2014/53/UE. El texto completo de la declaración UE de conformidad está disponible en la siguiente dirección de Internet:

### **https://es.hama.com 00139919 Descargas**

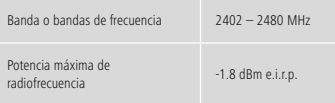

### **Elementi di comando**

- 1. **Tasto "Indietro"**, tenendolo premuto: oscura lo schermo<br>2. **Tasto "Avanti"**, tenendolo premuto: riproduce/chiude la
- 2. **Tasto "Avanti"**, tenendolo premuto: riproduce/chiude la presentazione in PowerPoint
- **3. Tasto**  $\textcircled{\textcircled{\textcirc}}$ : attiva i collegamenti ipertestuali tenendolo premuto: modifica la grandezza Doppio clic: passa da una modalità all'altra, vedere il paragrafo

**"6. Modalità"**.

4. Display: indicatore del timer - tempo della presentazione restante

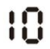

- 5. Presa USB
- **6. Tasto timer**: attiva e mostra il timer preimpostato tenendolo premuto: mostra il timer
	- Doppio clic: avvia il timer
- 7. Interruttore On/Off
- 8. Scomparto per il ricevitore (dongle)
- 9. Slot per la scheda micro-SD

Grazie per avere acquistato un prodotto Hama! Prima di iniziare a utilizzare il prodotto, si prega di prendersi il tempo necessario per leggere le istruzioni e le informazioni descritte di seguito. Custodire quindi il presente libretto in un luogo sicuro e consultarlo qualora si renda necessario. In caso di cessione dell'apparecchio, consegnare anche il presente libretto al nuovo proprietario.

### **1. Spiegazione dei simboli di avvertenza e delle istruzioni**

### **Attenzione**

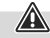

Contraddistingue le istruzioni di sicurezza o richiama l'attenzione su particolari rischi e pericoli.

#### **Nota**

A

Contraddistingue informazioni supplementari o indicazioni importanti.

### **2. Spiegazione dei simboli sull'etichetta**

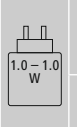

La potenza fornita dal caricabatteria deve essere tra min 1.0 watt richiesta dall'apparecchiatura radio e max 1.0 watt per raggiungere la massima velocità di ricarica.

Grazie all'interfaccia USB standardizzata, può essere utilizzato anche un caricabatterie con una potenza di uscita maggiore.

### **3. Contenuto della confezione**

- Presentatore digitale wireless "Spot-Pointer V2"
- Ricevitore USB
- Scheda micro-SD con software
- Cavo di carica USB
- Custodia per il trasporto
- Il presente libretto di istruzioni

### **4. Istruzioni di sicurezza**

- Il prodotto è previsto per uso personale, non commerciale.
- Non collocare il prodotto nelle immediate vicinanze del riscaldamento, di fonti di calore o alla luce diretta del sole.
- Come tutte le apparecchiature elettriche, tenere il prodotto fuori dalla portata dei bambini!
- Non far cadere il prodotto e non esporlo a urti.
- Non utilizzare il prodotto oltre i limiti di potenza indicati nei dati tecnici.
- Non utilizzare il prodotto in ambienti dove non è consentito l'uso di strumenti elettronici.
- Non aprire il prodotto e cessarne l'utilizzo se presenta danneggiamenti.
- La batteria è installata fissa e non può essere rimossa. Smaltire il prodotto completo in conformità alle normative in vigore.
- Tenere l'imballaggio assolutamente fuori dalla portata dei bambini: pericolo di soffocamento.
- Smaltire immediatamente il materiale d'imballaggio in conformità alle prescrizioni locali vigenti.
- Non apportare modifiche al prodotto. In tal caso decade ogni diritto di garanzia.
- Non gettare la batteria o il prodotto nel fuoco.
- Non modificare e/o deformare/riscaldare/scomporre le batterie/ pile.
- Utilizzare il prodotto esclusivamente per lo scopo previsto.
- Proteggere il prodotto da sporcizia, umidità e surriscaldamento e utilizzarlo solo in luoghi asciutti.
- Utilizzare l'articolo solo nelle condizioni climatiche moderate.
- Non tentare di aggiustare o riparare l'apparecchio da soli. Fare eseguire qualsiasi lavoro di riparazione al personale specializzato competente.

### **5. Funzionamento 5.1 Caricare il presentatore Spotlight**

La visualizzazione a display del seguente simbolo:

### $\mathbf{u}$

indica che il livello di carica della batteria è basso. Collegare il cavo di ricarica USB in dotazione alla presa USB-C (5). Collegare il connettore libero del cavo di ricarica USB a un caricabatteria USB compatibile.

Un processo di ricarica completo richiede circa 2 ore.

### **Nota – batteria**

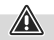

(f

- Utilizzare soltanto caricabatteria o prese USB compatibili.
- Non utilizzare caricabatteria o porte USB guasti e non effettuare tentativi di riparazione.
- Evitare la custodia, la ricarica e l'uso del prodotto a temperature estreme e a pressioni atmosferiche estremamente basse (ad esempio ad alte quote).
- In caso di inutilizzo prolungato effettuare la ricarica a intervalli regolari (per lo meno ogni tre mesi).
- Non sovraccaricare, né scaricare interamente il prodotto.

### **5.2 Avvio rapido**

- 1. Collegare il ricevitore a una presa USB libera del proprio dispositivo.
- 2. Al termine dell'installazione automatica dei driver si apre l'unità rimovibile<br>TF card

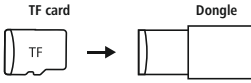

- 3. Installare il software dello Spot-Pointer
- 4. Dopo l'installazione, accendere il presentatore (7). Nella barra delle applicazioni appare la seguente icona:

### hama

### **Nota**

Se il presentatore è spento o il ricevitore non è connesso al computer, appare un'icona priva di colore.

- **6. Modalità**
- **1. Modalità Spot-Illumination**

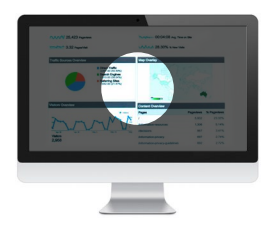

### **2. Funzione Lente**

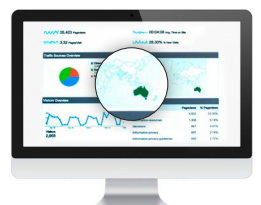

### **3. Puntatore laser digitale**

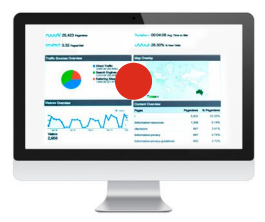

- Premendo 2 volte il tasto o (3) si passa da una modalità all'altra
- Tenendo premuto il tasto o (3), tramite i due tasti funzione (1) e (2) è possibile modificare la grandezza del puntatore laser, dello spot e della lente
- **7. Funzioni software 9** Presenter setting English ų Modus Preview effect · Normal **1** Spot **Digital Pointer** Magnifier Background color Transparent **2 34** Foreground color **5** Transparent **6** Spot size Magnification **7 8** hama  $5 \div \text{min}$ **Timing set**
- 1. Opzioni per l'impostazione della modalità
- 2. Impostazione personalizzata del colore di sfondo con la modalità Spot-Illumination attiva
- 3. Impostazione della trasparenza di sfondo con la modalità Spot-Illumination attiva
- 4. Impostazione personalizzata del colore del puntatore digitale
- 5. Impostazione della trasparenza del puntatore digitale
- 6. Impostazione della grandezza della modalità utilizzata
- 7. Impostazione della funzione zoom della lente

8. Timer: prima della riunione, impostare la durata della presentazione al termine della quale verrà emesso un segnale a vibrazione (tempo massimo: 199 minuti). Il display consente di avere sotto controllo la durata impostata della presentazione. FEEDBACK TATTILE

Al termine del timer impostato o in caso di batteria scarica viene emesso un segnale a vibrazione silenzioso.

9. Software–scelta della lingua

### **8. Cura e manutenzione**

Pulire il prodotto servendosi di un panno leggermente umido senza pelucchi, non utilizzare detergenti aggressivi e fare attenzione che non penetri acqua al suo interno.

### **9. Esclusione di garanzia**

Hama GmbH & Co KG declina ogni responsabilità per danni dovuti al montaggio o all'utilizzo scorretto del prodotto, nonché alla mancata osservanza delle istruzioni d'uso e/o di sicurezza.

### **10. Dati tecnici**

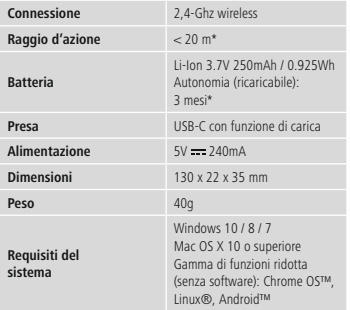

\*a seconda delle condizioni di utilizzo e ambientali

**11. Dichiarazione di conformità** Il fabbricante, Hama GmbH & Co KG, dichiara che il tipo di apparecchiatura radio [00139919] è conforme alla direttiva 2014/53/UE. Il testo completo della dichiarazione di conformità UE è disponibile al seguente indirizzo Internet:

### **https://uk.hama.com 00139919 Downloads**

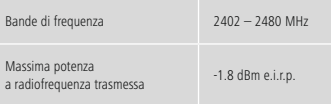

### **Bedieningselementen**

- 1.  $\triangle$  "Voriae" knop, bij ingedrukt houden van de knop: zwart beeldscherm
- 2. **"Volgende" knop**, bij ingedrukt houden van de knop: weergeven/verlaten van de PowerPoint
- **3. Knop**  $\odot$  : activeren van de hyperlink ingedrukt houden van de knop: aanpassing van grootte Dubbelklikken: omschakelen van de functietypen, zie **"6. Functietypen"**.
- 4. Display: Timer-weergave Resterende presentatietijd

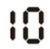

- 5. USB-aansluiting
- **6. Timer knop**: activeren en weergeven van de vooraf ingestelde timer – ingedrukt houden van de knop: Timerweergave
	- Dubbelklikken: timer starten
- 7. Aan/uit-schakelaar
- 8. Opbergvak voor receiver (dongle)
- 9. Micro-SD-kaartsleuf

Hartelijk dank dat u voor een product van Hama hebt gekozen. Neem de tijd om de volgende aanwijzingen en instructies volledig door te lezen. Berg deze gebruiksaanwijzing vervolgens op een goede plek op zodat u hem als naslagwerk kunt gebruiken. Mocht u het toestel verkopen, geeft u dan ook deze gebruiksaanwijzing aan de nieuwe eigenaar.

### **1. Verklaring van waarschuwingssymbolen en instructies**

### **Waarschuwing**

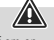

Wordt gebruikt om veiligheidsinstructies te markeren of om op bijzondere gevaren en risico's te attenderen.

### **Aanwijzing**

Wordt gebruikt om extra informatie of belangrijke aanwijzingen te markeren.

### **2. Verklaring symbolen van de kenmerken van het product**

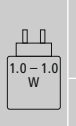

Het door de lader geleverde vermogen moet tussen minimaal 1.0 watt (zoals vereist door de radioapparatuur) en maximaal 1.0 watt liggen om de maximale oplaadsnelheid te bereiken.

De gestandaardiseerde USB-interface maakt het ook mogelijk om een lader met een hoger uitgangsvermogen te gebruiken.

### **3. Inhoud van de verpakking**

- Wireless-digital-presenter "Spot-Pointer V2"
- USB-receiver
- Micro-SD-kaart met software
- USB-oplaadkabel
- Transporttas
- Deze gebruiksaanwijzing

#### **4. Veiligheidsinstructies**

- Het product is bedoeld voor huishoudelijk, niet-commercieel gebruik.
- Gebruik het product niet in de onmiddellijke nabijheid van de verwarming, andere warmtebronnen of in direct zonlicht.
- Dit product dient, zoals alle elektrische producten, buiten het bereik van kinderen te worden gehouden!
- Laat het product niet vallen en stel het niet bloot aan zware schokken of stoten.
- Gebruik het product niet buiten de in de technische gegevens vermelde vermogensgrenzen.
- Gebruik het product niet op plaatsen waar elektronische producten niet zijn toegestaan.
- Open het product niet en gebruik het niet meer bij beschadigingen.
- De accu is vast geïnstalleerd en kan niet worden verwijderd, gooi het product als geheel weg in overeenstemming met de wettelijke bepalingen.
- Het verpakkingsmateriaal mag absoluut niet in handen van kinderen komen in verband met verstikkingsgevaar.
- Voer het verpakkingsmateriaal direct en overeenkomstig de lokaal geldende afvoervoorschriften af.
- Verander niets aan het product. Daardoor vervalt elke aanspraak op garantie.
- Gooi de accu resp. het product niet in vuur.
- U mag de accu's/batterijen niet wijzigen en/of vervormen/ verhitten/demonteren.
- Gebruik het product uitsluitend voor het doel waarvoor het gemaakt is.
- Bescherm het product tegen vuil, vocht en oververhitting en gebruik het alleen in droge omgevingen.
- Gebruik het artikel alleen onder gematigde klimatologische omstandigheden.
- Probeer niet het product zelf te onderhouden of te repareren. Laat onderhouds- en reparatiewerkzaamheden door vakpersoneel uitvoeren.

### **5. Gebruik en werking 5.1 Spotlight presenter opladen**

Als het volgende symbool op het display verschijnt :

## $\overline{u}$

dan is de accustatus laag. Sluit de meegeleverde USB-oplaadkabel op de USB-C-aansluiting (5) aan. Sluit de vrije stekker van de USBoplaadkabel op een geschikte USB-oplader aan. Een volledig oplaadproces duurt ca. 2 uur.

### **Waarschuwing – Accu**

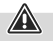

A

- Gebruik alleen geschikte opladers met USB-aansluitingen voor het opladen.
- Gebruik nooit defecte opladers of defecte USB-poorten en probeer deze niet te repareren.
- Vermijd opslag, opladen en gebruik bij extreme temperaturen en extreem lage luchtdruk (bijv. op grote hoogte).
- Laad de accu regelmatig op (minstens driemaandelijks) tijdens langdurige opslag.
- Het op te laden product niet overladen of diepontladen.

### **5.2 Snelle start**

- 1. Sluit de receiver aan op een vrije USB-poort op uw apparaat.
- 2. Na de automatische installatie van het stuurprogramma wordt de verwisselbare schijf geopend

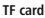

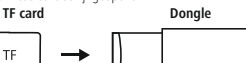

- 3. Installeer de vereiste Spot-Pointer software
- 4. Schakel de presenter in na een succesvolle installatie (7). Het volgende symbool verschijnt nu op de taakbalk:

hama

### **Aanwijzing**

Als de presenter is uitgeschakeld of de receiver niet op de computer is aangesloten, dan wordt dit door middel van een kleurloos symbool aangegeven.

- **6. Functietypen**
- **1. Spot-Illumination modus**

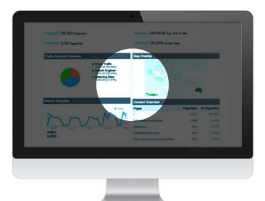

### **2. Vergrootglas – functie**

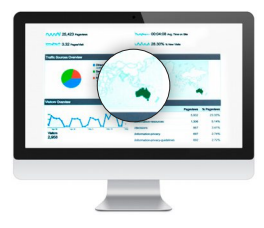

**3. Digitale laserpointer**

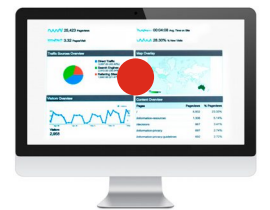

- Door tweemaal op knop o (3) te drukken, kunt u tussen de functietypen wisselen
- Door de knop o (3) ingedrukt te houden, kunt u de twee functieknoppen (1) en (2) gebruiken om de grootte van de laserpointer, de spot en het vergrootglas te veranderen
- **7. Softwarefuncties 9** Presenter setting English Ų Modus Preview effect · Normal **1** Spot **Digital Pointer** Magnifier Background color Transparent **2 34** Foreground color **5** Transparent **6** Spot size Magnification **7 Communication 8** hama  $5 \div \text{min}$ **Timing set**
- 1. Selectie voor het instellen van het functietype
- 2. Individuele instelling van de achtergrondschaduw bij actieve Spot-Illumination-modus
- 3. Instelling van de achtergrondtransparantie bij actieve Spot-Illumination-modus
- 4. Individuele instelling van de kleur van de digitale pointer
- 5. Instelling van de transparantie van de digitale pointer
- 6. Instelling van de grootte van de gebruikte modi
- 7. Instelling van de zoomfunctie van het vergrootglas
- 8. Timer: Stel een trilalarmtijd in voor de vergadering (maximale alarmtijd: 199 minuten). Met behulp van het display houdt u de presentatietijd in de gaten. HAPTISCHE FEEDBACK Krijg een stil trilalarm tijdens het gebruik van de timer en zodra

de accu bijna leeg is.

9. Software–taalkeuze

### **8. Onderhoud en verzorging**

Maak dit product alleen schoon met een pluisvrije, licht bevochtigde doek en gebruik geen agressieve schoonmaakmiddelen. Zorg ervoor dat er geen water in het product komt.

### **9. Uitsluiting aansprakelijkheid**

Hama GmbH & Co KG is niet aansprakelijk voor en verleent geen garantie op schade die het gevolg is van ondeskundige installatie, montage en ondeskundig gebruik van het product of het niet in acht nemen van de handleiding en/of veiligheidsinstructies.

### **10. Technische gegevens**

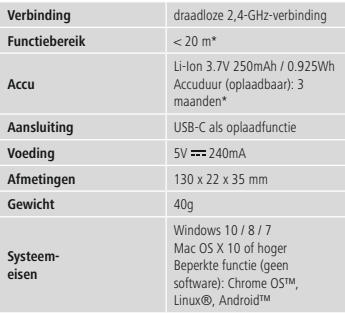

\*afhankelijk van gebruiks- en omgevingsomstandigheden

### **11. Conformiteitsverklaring**

Hama GmbH & Co KG verklaart hierbij dat dit toestel C [00139919] zich in overeenstemming met de essentiële eisen en aan de overige relevante bepalingen van de Richtlijn 2014/53/EU bevindt. De conformiteitsverklaring overeenkomstig de desbetreffende Richtlijn vindt u onder:

### **https://nl.hama.com 00139919 Downloads**

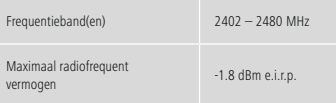

### **Elementy obsługowe**

- 1.  **Przycisk "Wstecz"**, przytrzymanie przycisku: czarny ekran<br>2.  **Przycisk "Dalei"**, przytrzymanie przycisku: odtwarzanie/
- 2. **Przycisk "Dalej"**, przytrzymanie przycisku: odtwarzanie/ zamykanie aplikacji Power Point
- **3. Przycisk**  $\textcircled{\textcircled{\textcirc}}$  aktywacia hiperłączy przytrzymanie przycisku: zmiana wielkości Podwójne kliknięcie: zmiana rodzajów funkcji, patrz

**"6. Rodzaje funkcji"**.

4. Wyświetlacz: wskazanie timera–pozostały czas prezentacji

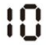

### 5. Gniazdo USB

**6. Timer – przycisk**: aktywacja i wyświetlanie zaprogramowanego timera–przytrzymanie przycisku: wskazanie timera

Podwójne kliknięcie: uruchomienie timera

- 7. Włącznik/wyłącznik
- 8. Schowek na odbiornik (adapter)
- 9. Gniazdo na karty microSD

Dziękujemy za zakup produktu firmy Hama! Prosimy poświęcić czas na przeczytanie niniejszej instrukcji i podanych informacji w całości. Instrukcję należy przechowywać w bezpiecznym miejscu, aby później móc do niej zaglądać.Wprzypadku odsprzedaży urządzenia należy przekazać niniejszą instrukcję obsługi nowemu właścicielowi.

### **1. Objaśnienie symboli i instrukcji ostrzegawczych**

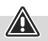

#### **Ostrzeżenie**

Niniejszy symbol stosuje się do wskazania zaleceń dotyczących bezpieczeństwa lub w celu zwrócenia uwagi na konkretne zagrożenia i niebezpieczeństwa.

### **Wskazówka**

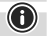

Niniejszy symbol wskazuje na dodatkowe informacje i istotne uwagi.

### **2. Objaśnienie symboli występujących w oznaczeniach produktów**

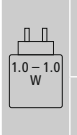

Moc dostarczana przez ładowarkę musi wynosić między minimalnie 1.0 W wymaganych przez urządzenie radiowe a maksymalnie 1.0 W, aby osiągnąć maksymalną prędkość ładowania.

Interfejs zgodny ze standardem USB umożliwia również stosowanie ładowarki o wyższej mocy wyjściowej.

### **3. Zawartość zestawu**

- Bezprzewodowy laserowy pilot do prezentacji "Spot Pointer 2V"
- Odbiornik USB
- Karta microSD z oprogramowaniem
- Kabel do ładowania USB
- Torebka transportowa
- Niniejsza instrukcja obsługi

### **4. Uwagi dotyczące bezpieczeństwa**

- Produkt jest przeznaczony do prywatnego, niekomercyjnego użytku domowego.
- Nie używać produktu w bezpośrednim sąsiedztwie grzejnika, innych źródeł ciepła lub w bezpośrednim świetle słonecznym.
- Ten produkt, podobnie jak wszystkie produkty elektryczne, nie jest przeznaczony do obsługi przez dzieci!
- Nie upuszczać produktu i nie narażać go na silne wstrząsy.
- Nie używać produktu poza granicami jego wydajności określonymi w danych technicznych.
- Nie używać produktu w miejscach, gdzie niedozwolone jest stosowanie urządzeń elektronicznych.
- Nie otwierać produktu i nie kontynuować jego obsługi, jeżeli jest uszkodzony.
- Akumulator został zamontowany na stałe i nie można go wyjąć, należy zutylizować produkt w całości zgodnie z obowiązującymi przepisami.
- Opakowanie przechowywać w miejscu niedostępnym dla dzieci. Niebezpieczeństwo uduszenia.
- Opakowanie należy niezwłocznie usunąć zgodnie z lokalnymi przepisami dotyczącymi utylizacji.
- Nie wolno w żaden sposób modyfikować produktu. Spowoduje to utratę gwarancji.
- Nie wolno wrzucać akumulatora ani produktu do ognia.
- Nie modyfikować/deformować/podgrzewać/rozmontowywać akumulatorów/baterii.
- Stosować produkt wyłącznie zgodnie z przewidzianym przeznaczeniem.
- Chronić produkt przed zanieczyszczeniem, wilgocią i przegrzaniem oraz stosować go tylko w suchym otoczeniu. Używać produktu wyłącznie w umiarkowanych warunkach klimatycznych.
- Nie próbować naprawiać samodzielnie urządzenia. Prace serwisowe zlecać wykwalifikowanemu personelowi fachowemu.

### **5. Eksploatacja 5.1 Ładowanie pilota do prezentacji**

Jeżeli na wyświetlaczu pojawi się następujący symbol:

## $\overline{u}$

Poziom naładowania akumulatora jest niski. Podłączyć dołączony do zestawu przewód do ładowania USB do portu USB-C (5). Podłączyć wolną wtyczkę przewodu do ładowania USB do odpowiedniej ładowarki USB.

Całkowity proces ładowania trwa około2godzin.

### **Ostrzeżenie – akumulator**

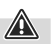

- Do ładowania korzystać wyłącznie z odpowiednich ładowarek lub portów USB.
- Zasadniczo nie należy używać uszkodzonych ładowarek ani portów USB i nie wolno próbować ich naprawiać.
- Unikać przechowywania, ładowania i użytkowania w ekstremalnych temperaturach i przy bardzo niskim ciśnieniu powietrza (np. na dużych wysokościach).
- Ładować regularnie (przynajmniej raz na kwartał) podczas dłuższego przechowywania.
- Chronić produkt przed przeładowaniem lub głębokim rozładowaniem.

### **5.2 Skrócona instrukcja obsługi**

- 1. Podłączyć odbiornik do wolnego portu USB w urządzeniu.
- 2. Po automatycznej instalacji sterownika otwiera się nośnik

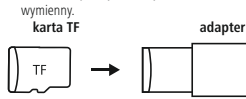

- 3. Zainstalować wymagane oprogramowanie urządzenia Spot Pointer
- 4. Po udanej instalacji włączyć pilot do prezentacji (7). Na pasku zadań pojawia się teraz następujący symbol:

hama

### **Wskazówka**

Jeżeli pilot do prezentacji jest wyłączony lub odbiornik nie jest podłączony do komputera, jest to sygnalizowane bezbarwnym symbolem.

- **6. Rodzaje funkcji**
- **1. Tryb oświetlenia punktowego**

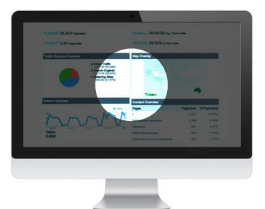

### **2. Funkcja lupy**

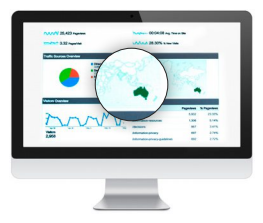

**3. Cyfrowy wskaźnik laserowy**

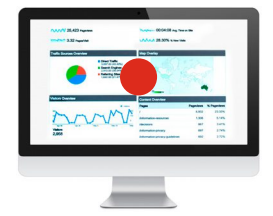

- Nacisnąć dwukrotnie przycisk o (3), aby przełączać między rodzajami funkcji
- Przytrzymując przycisk o (3), można użyć dwóch przycisków funkcyjnych (1) i (2), aby zmienić rozmiar wskaźnika laserowego, a także punkt i lupę

**7. Funkcje oprogramowania**

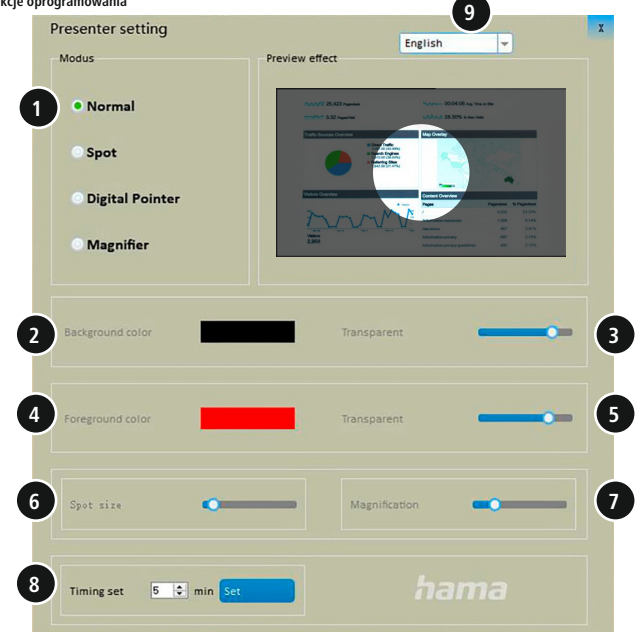

- 1. Wybór do ustawienia rodzaju funkcji
- 2. Indywidualne ustawienie cieniowania tła, gdy tryb oświetlenia punktowego jest aktywny
- 3. Ustawienie przezroczystości tła, gdy tryb oświetlenia punktowego jest aktywny
- 4. Indywidualne ustawienie koloru wskaźnika cyfrowego
- 5. Ustawianie przezroczystości wskaźnika cyfrowego
- 6. Ustawianie wielkości używanego trybu
- 7. Ustawianie funkcji powiększania lupy

8. Timer: przed spotkaniem można ustalić godzinę alarmu wibracyjnego (maksymalny czas alarmu: 199 minuty). Dzięki wyświetlaczowi można kontrolować czas prezentacji. REAKCJA DOTYKOWA

Cichy alarm wibracyjny rozbrzmiewa podczas korzystania z timera i gdy poziom naładowania akumulatora jest niski.

9. Oprogramowanie – wybór języka

### **8. Obsługa i konserwacja**

Ten produkt należy czyścić wyłącznie niestrzępiącą się, lekko wilgotną ściereczką. Nie używać agresywnych środków czyszczących. Upewnić się, że do produktu nie wnika woda.

### **9. Wyłączenie odpowiedzialności z tytułu gwarancji**

Hama GmbH & Co KG nie ponosi odpowiedzialności i nie udziela żadnej gwarancji z tytułu szkód wynikających z niewłaściwego montażu, instalacji, niewłaściwego użytkowania urządzenia ani z tytułu szkód wynikających z postępowania niezgodnie z instrukcją obsługi i wskazówkami bezpieczeństwa.

### **10. Dane techniczne**

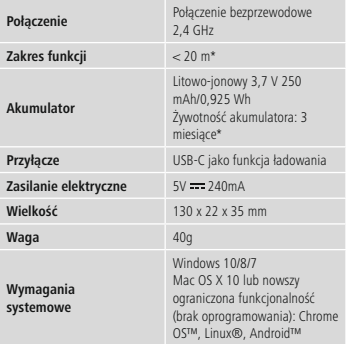

\*wzależności od warunków użytkowania i otoczenia

### **11. Deklaracja zgodności**

Hama GmbH & Co KG niniejszym oświadcza, że typ urządzenia radiowego [00139919] jest zgodny z dyrektywą 2014/53/UE. Pełny tekst deklaracji zgodności UE jest dostępny pod następującym adresem internetowym: **https://pl.hama.com 00139919 Pobierz**

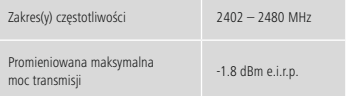

### **Kezelőelemek**

- 1.  $\triangle$  "Vissza" gomb, a gomb nyomva tartásakor: fekete képernyő
- 2. **"Tovább" gomb**,agomb nyomva tartásakor: a PowerPoint lejátszása/Kilépés

**3.** @ gomb: Hiperhivatkozás aktiválása – A gomb nyomva tartása: Átméretezés

Dupla kattintás: Üzemmódok közötti váltás, lásd:

### **"6. Üzemmódok"**.

4. Kijelző: Időzítő kijelzése –Aprezentációból hátralévő idő

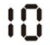

### 5. USB-csatlakozó

- **6. Időzítő gomb**: Az előre beállított időzítő aktiválása és kijelzése –Agomb nyomva tartása: Az időzítő kijelzése Dupla kattintás: Az időzítő elindítása
- 7. Főkapcsoló
- 8. A vevőnek (kulcs) kialakított rekesz
- 9. Micro-SD kártyafoglalat

Köszönjük, hogy Hama terméket választott! Szánjon rá időt, és először olvassa végig az alábbi útmutatót és megjegyzéseket. A későbbiekben tartsa biztonságos helyen ezt az útmutatót, hogy szükség esetén bármikor megtalálja. Ha eladja ezt a terméket, vele együtt adja tovább ezt az útmutatót is az új tulajdonosnak.

### **1. Figyelmeztető jelzések és megjegyzések magyarázata**

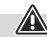

### **Figyelmeztetés**

A biztonsági utasítások jelölésére használjuk, illetve hogy felhívjuk a figyelmet a különleges veszélyekre és kockázatokra.

### **Megjegyzés**

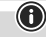

Akkor használjuk, ha kiegészítő információkat közlünk, vagy fontos tudnivalókra hívjuk fel a figyelmet.

### **2. A címkén szereplő szimbólumok magyarázata**

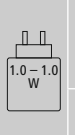

A töltő által szolgáltatott teljesítménynek a rádióberendezés működtetéséhez szükséges minimum 1.0 watt és a maximális töltési sebesség eléréséhez szükséges maximum 1.0 watt között kell lennie.

A szabványosított USB-interfész lehetővé teszi a nagyobb kimeneti teljesítményű töltőkészülék használatát is.

### **3. A csomag tartalma**

- "Spot-Pointer 2V" vezeték nélküli, digitális bemutatóvezérlő
- USB-vevő
- Micro-SD kártya szoftverrel
- USB-töltőkábel
- Szállítótáska
- a jelen használati útmutató

### **4. Biztonsági utasítások**

- A termék magánjellegű, nem üzleti célú alkalmazásra készült.
- Ne üzemeltesse a terméket közvetlenül fűtés, más hőforrás közelében vagy közvetlen napsugárzásnál.
- Ez a termék, mint minden elektromos készülék, nem gyermekek kezébe való!
- Ne ejtse le a terméket, és ne tegye ki heves rázkódásnak.
- Ne üzemeltesse a terméket a műszaki adatokban megadott teljesítményhatárokon túl.
- Ne használja a terméket olyan helyen, ahol elektronikus készülékek használata nem megengedett.
- Ne nyissa ki a terméket, és sérülés esetén ne üzemeltesse tovább.
- Az akkumulátor nem kivehető, a termék beépített, rögzített részét képezi, így a terméket egyben kell leselejtezni a törvényi előírásoknak megfelelően.
- Feltétlenül tartsa távol a gyermekeket a csomagolóanyagtól, mert fulladásveszély áll fenn.
- Azonnal selejtezze ki a csomagolóanyagot a helyileg érvényes hulladékkezelési előírások szerint.
- Ne végezzen semmilyen módosítást a készüléken. Ebben az esetben minden garanciaigény megszűnik.
- Ne dobja tűzbe az akkumulátort, ill. a terméket.
- Ne módosítsa és/vagy deformálja/hevítse/szedje szét az akkumulátorokat/elemeket.
- A terméket kizárólag az előírt célra használja.
- Óvja meg a terméket szennyeződéstől, nedvességtől és túlmelegedéstől, és kizárólag zárt környezetben használja.
- A terméket csak mérsékelt éghajlati feltételek között használja.
- Ne kísérelje meg a készülék saját karbantartását vagy javítását. Bármely karbantartási munkát bízzon illetékes szakemberre.

### **5. Használat 5.1 A Spotlight bemutatóvezérlő töltése**

Ha az alábbi szimbólum jelenik meg a kijelzőn:

### $\overline{u}$

Az akkumulátor töltöttségi szintje alacsony. Csatlakoztassa a mellékelt USB-töltőkábelt a USB-C csatlakozóhoz (5). Csatlakoztassa az USB-töltőkábel szabad csatlakozóját egy megfelelő USBtöltőkészülékhez.

A teljes feltöltés kb. 2 órát vesz igénybe.

### **Figyelmeztetés–akkumulátor**

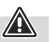

G

- Töltéshez csak megfelelő töltőket vagy USB-csatlakozókat használion.
- A meghibásodott töltőkészülékeket, USB-csatlakozókat ne használja tovább, és ne próbálkozzon a megjavításukkal se.
- A terméket ne tárolja, ne töltse és ne használja szélsőséges hőmérsékleteken, ill. szélsőségesen alacsony légnyomáson (pl. jelentős tengerszint feletti magasságban).
- Hosszabb tárolás alatt rendszeresen töltse újra (min. negyedévente).
- Ne töltse túl és ne merítse le túlságosan a terméket.

### **5.2 Gyorsindítás**

- 1. Illessze a vevőt a készüléke egyik szabad USB-csatlakozójába.
- 2. A meghajtóprogram automatikus telepítése után megnyílik a cserélhető adathordozó

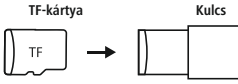

- 3. Telepítse a szükséges Spot-Pointer szoftvert
- 4. A sikeres telepítést követően kapcsolja be a bemutatóvezérlőt (7). Ekkor a feladatsávban a következő szimbólum jelenik meg:

### hama

### **Megjegyzés**

Ha a bemutatóvezérlő ki van kapcsolva, illetve ha a vevő nincs csatlakoztatva a számítógéphez, akkor színtelen szimbólumként jelenik meg.

- **6. Üzemmódok**
- **1. Spot-Illumination (reflektorvilágítás) üzemmód**

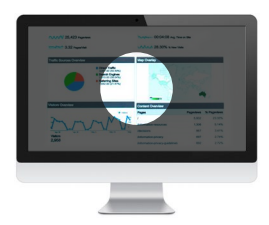

### **2. Nagyítás üzemmód**

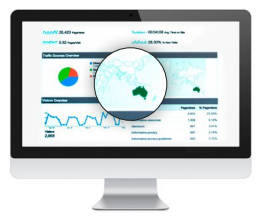

### **3. Digitális lézermutató**

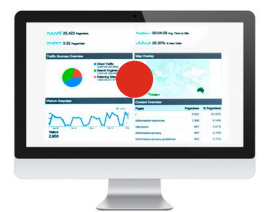

- A(z) o gomb (3) 2-szer történő megnyomásával válthat az üzemmódok között
- Ha lenyomva tartja a(z) o gombot (3), akkor a két funkciógomb (1 és 2) segítségével módosíthatjaalézermutató és a reflektor méretét, illetve a nagyítás mértékét

### **7. Szoftverfunkciók 9** Presenter setting English Ų Modus Preview effect · Normal **1** Spot **Digital Pointer** Magnifier Background color Transparent **2 34** Foreground color Transparent **5 6** Spot size Magnification **7**  $\sim$ **8** hama  $5 \div \text{min}$ **Timing set**

- 1. Az üzemmód beállításához szükséges választópanel
- 2. Egyéni háttérárnyalat beállítása aktív reflektorvilágítási üzemmód esetén
- 3. A háttér áttetszőségének beállítása aktív reflektorvilágítási üzemmód esetén
- 4. A digitális mutató egyéni színbeállítása
- 5. A digitális mutató áttetszőségének beállítása
- 6. Az alkalmazott üzemmódok méretének beállítása
- 7. A nagyító zoom-funkciójának beállítása
- 8. Időzítő: Állítsa be a megbeszélés előtt a rezgő figyelmeztetés idejét (a figyelmeztetés max. ideje: 199 perc). A kijelzőn nyomon követheti a prezentáció idejét. TAPINTHATÓ VISSZAJELZÉS Egy halk, rezgő riasztás figyelmezteti az idő lejárta és az akkumulátor alacsony töltöttségi szintje esetén.
- 9. A szoftver nyelvének kiválasztása

### **8. Karbantartás és ápolás**

A terméket csak szöszmentes, enyhén benedvesített kendővel tisztítsa, és ne használjon agresszív tisztítószert. Ügyeljen rá, hogy ne juthasson víz a termékbe.

### **9. Szavatosság kizárása**

A Hama GmbH & Co KG semmilyen felelősséget vagy szavatosságot nem vállal a termék szakszerűtlen telepítéséből, szereléséből és szakszerűtlen használatából, vagy a használati útmutató és/vagy a biztonsági utasítások be nem tartásából eredő károkért.

### **10. Műszaki adatok**

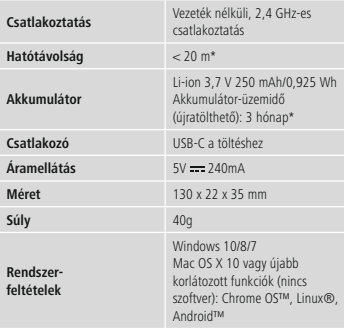

### **11. Megfelelőségi nyilatkozat**

A Hama GmbH & Co KG igazolja, hogy a [00139919] típusú rádióberendezés megfelel a 2014/53/EU irányelvnek. Az EU-megfelelőségi nyilatkozat teljes szövege elérhető a következő internetes címen:

### **https://www.hama.hu 00139919 Letöltések**

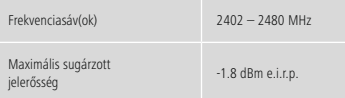

\* függ a használati és környezeti feltételektől

### **Obslužné prvky**

- 1. **A Tlačítko "Zpět"**, při podržení tlačítka: černá obrazovka
- 2. **Tlačítko "Dále"**, při podržení tlačítka: Přehrávání/ ukončení aplikace Power-Point
- **3. Tlačítko :** Aktivace hypertextového odkazu podržení tlačítka: Změna velikosti Poklepání: Přepnutí funkčních režimů, viz **"6. Funkční režimy"**.
- 4. Displej: Zobrazení časovače–zbývající čas prezentace

### ıО

### 5. Přípojka USB

- **6. Tlačítko časovače**: Aktivace a zobrazení předem nastaveného časovače–podržení tlačítka: Zobrazení časovače Poklepání: Spuštění časovače
- 7. Vypínač
- 8. Přihrádka k uložení přijímače (dongle)
- 9. Slot na kartu mikro SD

Děkujeme, že jste si vybrali výrobek Hama! Najděte si čas a přečtěte si prosím nejprve následující pokyny a upozornění. Uchovejte tento návod k obsluze v dosahu na bezpečném místě, abyste do něj mohli v případě potřeby nahlédnout. Pokud výrobek prodáte, předejte tento návod k obsluze novému majiteli.

### **1. Vysvětlení výstražných symbolů a pokynů**

### **Výstraha**

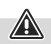

Používá se pro označení bezpečnostních upozornění nebo pro upozornění na zvláštní nebezpečí a rizika.

### **Upozornění**

Používá se pro označení dalších informací nebo důležitých pokynů.

### **2. Vysvětlení symbolů charakteristiky produktu**

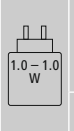

Příkon dodávaný nabíjecím zařízením musí být mezi minimálně 1.0 watty požadovanými rádiovým zařízením a maximálně 1.0 watty nezbytnými k dosažení maximální rychlosti nabíjení.

Přes standardizované rozhraní USB lze použít i nabíječku o vyšším výstupním výkonu.

### **3. Obsah balení**

- Bezdrátový digitální prezentér "Spot-Pointer 2V"
- Přijímač USB
- Karta micro SD se softwarem
- Nabíjecí kabel USB
- Přepravní taška
- tento návod k použití

### **4. Bezpečnostní pokyny**

- Výrobek je určen pro soukromé a neprůmyslové použití.
- Výrobek nepoužívejte v bezprostřední blízkosti topení, jiných zdrojů horka nebo na přímém slunci.
- Tento výrobek, stejně jako všechny elektrické produkty, nepatří do dětských rukou!
- Zabraňte pádu výrobku a výrobek nevystavujte silným otřesům.
- Výrobek neprovozujte mimo meze výkonu uvedené v technických údajích.
- Výrobek nepoužívejte na místech, kde je používání elektronických zařízení zakázáno.
- Výrobek neotvírejte avpřípadě poškození ho již dále nepoužívejte.
- Akumulátor je pevně zabudován a nemůže být odstraněn, produkt likvidujte jako celek podle zákonných ustanovení.
- Obalový materiál udržujte bezpodmínečně mimo dosah dětí, hrozí nebezpečí udušení.
- Obalový materiál likvidujte ihned podle platných místních předpisů o likvidaci.
- Na produktu neprovádějte žádné změny. Ztratíte tím jakékoli nároky na záruční plnění.
- Nevhazujte akumulátor, popř. výrobek do ohně.
- Na akumulátorech/bateriích neprovádějte změny a/nebo je nedeformujte/nezahřívejte/nerozebírejte.
- Výrobek používejte výhradně ke stanovenému účelu.
- Chraňte výrobek před znečištěním, vlhkostí a přehřátím a používejte ho pouze v suchých prostorách.
- Tento produkt používejte pouze v mírných klimatických podmínkách.
- Do výrobku nezasahujte a neopravujte ho. Veškeré úkony údržby přenechejte příslušnému odbornému personálu.

### **5. Provoz 5.1 Nabíjení prezentéru Spotlight**

Pokud se na displeji zobrazí následující symbol:

### $\mathbf{u}$

Není baterie dostatečně nabitá. Připojte dodaný nabíjecí kabel USB k přípojce USB-C (5). Připojte volný konektor nabíjecího kabelu USB k vhodné nabíječce USB.

Kompletní proces nabíjení trvá cca 2 hodiny.

### **Výstraha – akumulátor**

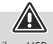

G

- Používejte k nabíjení pouze vhodné nabíječky s přípojkou USB. • Defektní nabíjecí přístroje nebo USB připojení všeobecně již
- nepoužívejte a nepokoušejte se je opravovat.
- Zabraňte skladování, nabíjení a používání při extrémních teplotách a při extrémně nízkém tlaku vzduchu (jako např. ve velkých výškách).
- V případě delšího skladování je pravidelně (minimálně jednou za čtvrt roku) dobíjejte.
- Výrobek nepřebíjejte ani ho zcela nevybíjejte.

### **5.2 Rychlé spuštění**

- 1. Zapojte přijímač do volné přípojky USB na vašem přístroji.
- 2. Po automatické instalaci ovladačů se otevře výměnné paměťové médium<br>TE card

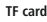

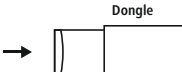

- 3. Nainstalujte požadovaný software Spot-Pointer
- 4. Po úspěšně provedené instalaci spusťte prezentér (7). Na hlavním panelu se zobrazí následující ikona:

hama

### **Upozornění**

Pokud je prezentér vypnutý nebo není přijímač připojený k počítači, je zobrazená ikona bez barvy.

### **6. Funkční režimy**

**1. Režim Spot-Illumination**

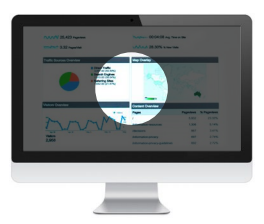

### **2. Funkce Lupa**

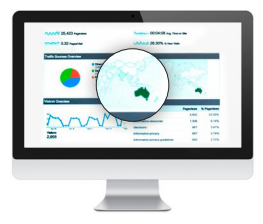

**3. Digitální laserové ukazovátko**

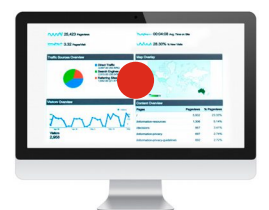

- Mezi funkčními režimy můžete přepínat, pokud 2 x stisknete tlačítko o (3)
- Stisknutím a podržením tlačítka o (3) můžete měnit pomocí obou funkčních tlačítek (1) a (2) velikost laserového ukazovátka, spotu a lupy
- **7. Softwarové funkce 9** Presenter setting English Ų Modus Preview effect · Normal **1** Spot **Digital Pointer** Magnifier Background color Transparent **2 34** Foreground color Transparent **5 6** Spot size Magnification **7**  $\sim$ **8** hama  $5 - 2$  min Set **Timing set**
- 1. Výběr k nastavení funkčního režimu
- 2. Individuální nastavení stínování pozadí při aktivním režimu Spot-Illumination
- 3. Nastavení průhlednosti pozadí při aktivním režimu Spot-Illumination
- 4. Individuální nastavení barvy digitálního ukazovátka
- 5. Nastavení transparentnosti digitálního ukazovátka
- 6. Nastavení velikosti v použitém režimu
- 7. Nastavení funkce přiblížení lupy

8. Časovač: Před termínem jednání nastavte čas pro aktivaci upozornění pomocí vibrací (maximální doba upozornění: 199 minut). Prostřednictvím displeje máte neustálý přehled o čase prezentace.

HAPTICKÁ ODEZVA

Při použití časovače a při téměř vybitém akumulátoru budete diskrétně upozorněni prostřednictvím vibrací.

9. Software – výběr jazyka

### **8. Údržba a čištění**

Výrobek čistěte pouze mírně zvlhčenou utěrkou, která nepouští vlákna a nepoužívejte žádné agresivní čisticí prostředky. Dávejte pozor, aby do výrobku nevnikla voda.

### **9. Vyloučení záruky**

Společnost Hama GmbH & Co KG nepřebírá žádnou odpovědnost nebo záruku za škody vzniklé neodbornou instalací, montáží a neodborným použitím výrobku nebo nedodržováním návodu k použití a/nebo bezpečnostních pokynů.

### **10. Technické údaje**

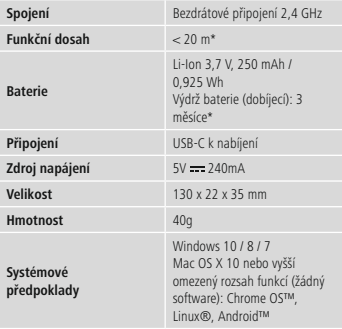

\* závisí na podmínkách použití a okolních podmínkách

### **11. Prohlášení o shodě**

Tímto Hama GmbH & Co KG prohlašuje, že typ rádiového zařízení [00139919] je v souladu se směrnici<br>2014/53/EU. Úplné znění EU prohlášení o shodě je k dispozici na této internetové adrese:

**https://www.hama.cz <b>→**  Q → 00139919 → Dokumenty

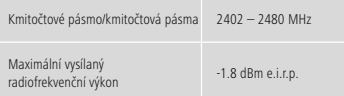

### **Ovládacie prvky**

- 1. **1. <b>Tlačidlo "Späť**", pri podržaní tlačidla: čierna obrazovka<br>2. **V Tlačidlo "Ďalei"**, pri podržaní tlačidla: Prehrávanie/
- 2. **Tlačidlo "Ďalej"**, pri podržaní tlačidla: Prehrávanie/ opustenie prezentácie
- **3. Tlačidlo :** Aktivovanie hypertextového odkazu podržanie tlačidla: Zmena veľkosti

Dvojklik: Zmena druhov funkcií, pozri **"6. Druhy funkcií"**.

4. Displej: Zobrazenie časovača–zostávajúci čas prezentácie

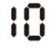

- 5. Zásuvka USB
- **6. Tlačidlo časovača**: Aktivovanieazobrazenie prednastaveného časovača–podržanie tlačidla: Zobrazenie časovača Dvojklik: Spustenie časovača
- 7. Zapínač/vypínač
- 8. Úložná priehradka pre prijímač (dongle)
- 9. Slot na micro SD kartu

Ďakujeme, že ste sa rozhodli pre výrobok Hama! Vyhraďte si čas na úplné prečítanie všetkých nasledujúcich pokynov a upozornení. Uchovajte tento návod na obsluhu pre prípadné budúce použitie. Pokiaľ výrobok predáte, odovzdajte tento návod na obsluhu novému majiteľovi.

### **1. Vysvetlenie výstražných symbolov a upozornení**

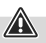

### **Výstraha**

Tento symbol označuje bezpečnostné upozornenia, ktoré poukazujú na určité riziká a nebezpečenstvá.

### **Upozornenie**

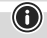

Tento symbol označuje dodatočné informácie alebo dôležité poznámky.

### **2. Vysvetlenie symbolov označenia výrobkov**

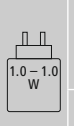

Výkon nabíjačky sa musí pohybovať od minimálneho výkonu 1.0 wattu požadovaného rádiovým zariadením do maximálneho výkonu 1.0 wattu potrebného na dosiahnutie maximálnej rýchlosti nabíjania.

Prostredníctvom štandardizovaného USB rozhrania je možné použiť aj nabíjačku s vyšším výstupným výkonom.

### **3. Obsah balenia**

- Bezdrôtový digitálny prezentér "Spot-Pointer 2V"
- USB prijímač
- Micro SD karta so softvérom
- USB nabíjací kábel
- Prenosná taška
- Tento návod na obsluhu

### **4. Bezpečnostné upozornenia**

- Výrobok je určený na súkromné, nekomerčné domáce používanie.
- Výrobok nepoužívajte v bezprostrednej blízkosti ohrievača, iných tepelných zdrojov alebo na priamom slnečnom žiarení.
- Tento výrobok nepatrí do rúk deťom, rovnako ako všetky elektrické výrobky!
- Výrobok chráňte pred pádmi a nevystavujte ho silným otrasom.
- Výrobok nepoužívajte mimo výkonnostných limitov uvedených v technických údajoch.
- Výrobok nepoužívajte na miestach, kde je používanie elektronických zariadení zakázané.
- Výrobok neotvárajte a v prípade poškodenia ho ďalej nepoužívajte.
- Batéria je zabudovaná pevne a nedá sa demontovať, výrobok sa musí zlikvidovať ako celok v súlade so zákonnými ustanoveniami.
- Obalový materiál odložte mimo dosahu detí, hrozí riziko zadusenia.
- Obalový materiál zlikvidujte ihneď podľa platných miestnych predpisov o likvidácii.
- Na výrobku nevykonávajte žiadne zmeny. V dôsledku toho stratíte akékoľvek nároky na záruku.
- Batériu, resp. výrobok nevhadzujte do ohňa.
- Na akumulátoroch/batériách nerobte žiadne zmeny a/ani ich nedeformujte/nezahrievajte/nerozoberajte.
- Výrobok používajte výhradne na stanovený účel.
- Chráňte výrobok pred znečistením, vlhkosťou a prehriatím a používajte ho len v suchom prostredí.
- Výrobok používajte len v miernych klimatických podmienkach.
- Do výrobku nezasahujte a neopravujte ho. Akékoľvek úkony údržby prenechajte príslušnému odbornému personálu.

### **5. Prevádzka 5.1 Nabíjanie bodového laserového prezentéra**

Ak sa na displeji zobrazí nasledujúci symbol:

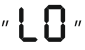

Vtedy je stav nabitia batérie je nízky. Pripojte dodaný USB nabíjací kábel k USB-C zásuvke (5). Pripojte voľný konektor USB nabíjacieho kábla k vhodnej USB nabíjačke.

Kompletný proces nabíjania trvá cca 2 hodiny.

### **Výstraha – batéria**

G

- Na nabíjanie používajte len vhodné nabíjačky s USB portmi.
- Nepoužívajte poškodené nabíjačky alebo USB porty, a tiež sa ich nepokúšajte opraviť.
- Zabráňte skladovaniu, nabíjaniu a používaniu pri extrémnych teplotách a extrémne nízkom tlaku vzduchu (ako napr. vo vysokých nadmorských výškach).
- Pri dlhšom skladovaní pravidelne dobíjajte (minimálne štvrťročne).
- Zabráňte prebitiu alebo úplnému vybitiu výrobku.

### **5.2 Rýchly štart**

- 1. Zasuňte prijímač do voľnej USB zásuvky vášho zariadenia.
- 2. Po automatickej inštalácii ovládača sa otvorí vymeniteľný nosič záznamov

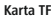

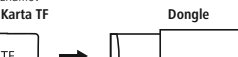

- 3. Nainštalujte potrebný softvér Spot-Pointer
- 4. Po úspešnej inštalácii zapnite prezentér (7).
- Na paneli úloh sa teraz zobrazí nasledujúci symbol:

hama

### **Upozornenie**

Ak je prezentér vypnutý, alebo prijímač nie je napojený na počítač, bude sa zobrazovať ako bezfarebný symbol.

- **6. Druhy funkcií**
- **1. Režim bodového osvetlenia**

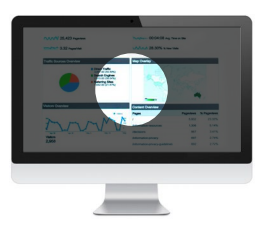

**2. Funkcia zobrazeniaslupou**

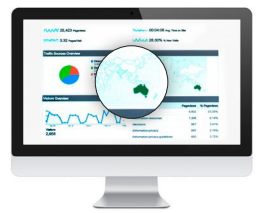

**3. Digitálne laserové ukazovadlo**

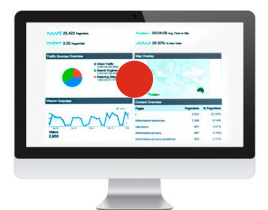

- Dvojnásobným stlačením tlačidla o (3) sa budete prepínať medzi druhmi funkcií.
- Podržaním tlačidla o (3) môžete pomocou oboch funkčných tlačidiel (1) a (2) meniť veľkosť laserového ukazovadla, ako aj bodu a lupy.
- **7. Softvérové funkcie 9** Presenter setting English Ų Modus Preview effect · Normal **1** Spot<sup>o</sup> **Digital Pointer** Magnifier Background color Transparent **2 34** Foreground color Transparent **5 6** Spot size Magnification **7**  $\sim$ **8** hama  $5 - 2$  min **Timing set**
- 1. Výber na nastavenie druhu funkcie
- 2. Individuálne nastavenie tieňovania pozadia pri aktívnom režime bodového osvetlenia
- 3. Nastavenie transparencie pozadia pri aktívnom režime bodového osvetlenia
- 4. Individuálne nastavenie farby digitálneho ukazovadla
- 5. Nastavenie transparencie digitálneho ukazovadla
- 6. Nastavenie veľkosti použitého režimu
- 7. Nastavenie funkcie zoom pri zobrazovaní s lupou
- 8. Časovač: Pred rokovaním nastavte čas na alarm vibrovaním (maximálny čas alarmu: 199 minút). Prostredníctvom displeja budete mať prehľad o čase prezentácie. HAPTICKÁ SPÄTNÁ VÄZBA Pri použití časovača alebo nízkom stave nabitia akumulátora

budete upozornení tichým vibrovaním.

9. Softvér – voľba jazyka

### **8. Údržba a starostlivosť**

Tento výrobok čistite len mierne navlhčenou utierkou, ktorá nezanecháva vlákna a nepoužívajte agresívne čistiace prostriedky. Dávajte pritom pozor na to, aby sa do výrobku nedostala voda.

### **9. Vylúčenie zodpovednosti**

Hama GmbH & Co KG nepreberá žiadnu zodpovednosť a neposkytuje záruky za škody vyplývajúce z neodbornej inštalácie, montáže alebo neodborného používania výrobku alebo z nerešpektovania návodu na obsluhu a/alebo bezpečnostných upozornení.

### **10. Technické údaje**

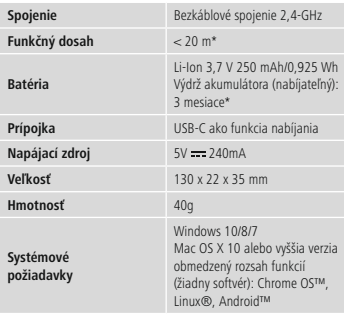

\*vzávislosti od podmienok používania a podmienok okolitého prostredia

### **11. Vyhlásenie o zhode**

Hama GmbH & Co KG týmto vyhlasuje, že rádiové zariadenie typu [00139919] je v súlade so smernicou 2014/53/EÚ. Úplné EÚ vyhlásenie o zhode je k dispozícii na tejto internetovej adrese:

**https://www.hama.sk 00139919 Dokumenty**

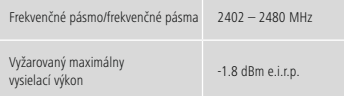

### **Elementos de comando**

- 1. **Botão "Zurück" (anterior)**; mantendo o botão premido: ecrã preto
- 2. **Botão "Weiter" (seguinte)**; mantendo o botão premido: Reproduzir a/sair da apresentação em Power-Point
- **3. Botão** : ativar as hiperligações Mantendo o botão premido: alteração do tamanho Duplo clique: mudança de função, consulte **"6. Funções"**.
- 4. Mostrador: temporizador tempo de apresentação restante

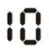

- 5. Entrada USB
- **6. Botão do temporizador**: ativar e apresentar o temporizador previamente definido - Mantendo o botão premido: apresentar o temporizador
	- Duplo clique: iniciar o temporizador
- 7. Botão ligar/desligar
- 8. Compartimento para arrumação do recetor (dongle)
- 9. Entrada para cartão micro SD

Muito obrigado por se ter decidido por este produto Hama! Antes de utilizar o produto, leia atentamente todas as indicações e observações deste manual. Em seguida, guarde-o num local seguro, para o poder consultar sempre que necessário. Se transferir o produto para um novo proprietário, entregue também este manual de instruções.

### **1. Explicação dos símbolos de aviso e das observações**

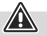

#### **Aviso**

Este símbolo é utilizado para identificar informações de segurança ou para chamar a atenção para perigos e riscos especiais.

### **Observação**

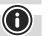

Este símbolo é utilizado para identificar informações de segurança adicionais ou para assinalar observações importantes.

### **2. Descrição dos símbolos da etiqueta do produto**

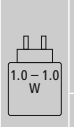

A potência fornecida pelo carregador tem de se situar entre um mínimo de 1.0 Watts exigidos pelo equipamento de rádio e um máximo de 1.0 Watts para que a velocidade de carregamento máxima seja atingida.

Graças à interface USB uniformizada, é também possível utilizar um carregador com potência de saída mais elevada.

#### **3. Conteúdo da embalagem**

- Wireless-Digital-Presenter "Spot-Pointer V2"
- recetor USB
- cartão micro SD com o software
- cabo de carregamento USB
- bolsa de transporte
- este manual de instruções

### **4. Indicações de segurança**

- O produto está previsto apenas para utilização privada e não comercial.
- Nunca utilize o produto diretamente ao pé de aquecimentos ou de outras fontes de calor, nem o exponha à incidência direta dos raios de sol.
- Tal como qualquer outro dispositivo elétrico, este produto não pode ser manuseado por crianças!
- Nunca deixe cair o produto, nem o submeta a choques fortes.
- Nunca utilize o produto fora dos limites de desempenho indicados nos dados técnicos.
- Nunca utilize o produto em áreas em que não sejam permitidos dispositivos eletrónicos.
- Nunca abra o produto, nem o utilize caso esteja danificado.
- O acumulador está montado de forma fixa e não pode ser removido; elimine o produto como um todo de acordo com as determinações legais em vigor.
- Mantenha o material da embalagem fora do alcance de crianças. Perigo de asfixia.
- Elimine imediatamente o material da embalagem em conformidade com as normas locais aplicáveis.
- Nunca introduza alterações no produto. Se o fizer, a garantia deixará de ser válida.
- Nunca deite o acumulador ou o produto para o fogo.
- Não altere nem deforme/aqueça/desmonte os acumuladores/ as baterias.
- Utilize o produto apenas para a finalidade prevista.
- Proteja o produto contra sujidade, humidade e sobreaquecimento e utilize-o apenas em ambientes secos.
- Utilize o artigo apenas com condições climatéricas amenas.
- Não tente fazer a manutenção ou reparar o aparelho. Qualquer trabalho de manutenção deve ser executado por técnicos especializados.

### **5. Operação 5.1 Carregar o apresentador Spotlight**

Se for apresentado o seguinte símbolo no mostrador:

## $\overline{u}$

carga da bateria baixa. Ligue o cabo de carregamento USB

fornecido juntamente à tomada USB-C (5). Ligue a ficha livre do cabo de carregamento USB a um carregador USB apropriado. Um carregamento completo demora cerca de 2 horas.

### **Aviso – Acumulador**

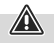

- Utilize apenas carregadores adequados com tomadas USB para efetuar o carregamento.
- Se um carregador ou uma tomada USB estiver danificado(a), não o(a) utilize mais, e nunca o(a) tente reparar.
- Evite um armazenamento, um carregamento e uma utilização em condições de temperaturas extremas e de pressão atmosférica extremamente baixa (como, por exemplo, a grandes altitudes).
- Sempre que o produto for armazenado por um período prolongado, recarregue-o regularmente (pelo menos trimestralmente).
- Não submeta o produto a um carregamento excessivo ou a um descarregamento completo.

### **5.2 Guia rápido**

- 1. Insira o recetor numa tomada USB livre do seu dispositivo.
- 2. Depois da instalação do controlador, o disco externo abre-se automaticamente

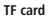

**Dongle** 

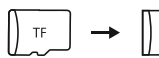

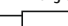

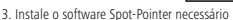

4. Concluída a instalação com êxito, ligue o apresentador (7). Na barra de funções é apresentado o seguinte símbolo:

hama

### **Observação**

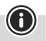

Se o apresentador estiver desligado, ou se o recetor não estiver ligado ao computador, ele é representado por um símbolo incolor

- **6. Funções**
- **1. Modo "Spot Illumination"**

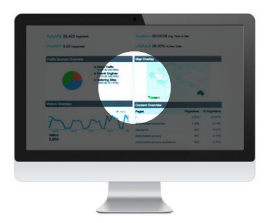

### **2. Função de lupa**

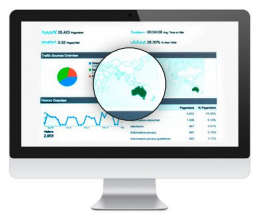

### **3. Ponteiro laser digital**

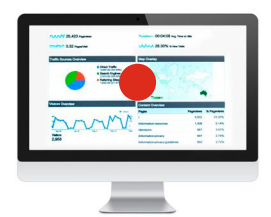

- Para alternar entre as várias funções basta premir 2 vezes o botão o (3)
- Se mantiver o botão o (3) premido, pode alterar o tamanho do ponteiro laser, do Spot e da lupa com os dois botões de função (1) e (2)
- **7. Funções do software 9** Presenter setting English Ų Modus Preview effect · Normal **1** Spot **Digital Pointer** Magnifier Background color Transparent **2 34** Foreground color Transparent **5 6** Spot size Magnification **7**  $\sim$ **8** hama  $5 - 2$  min Set **Timing set**
- 1. Seleção para definir a função
- 2. Ajuste individualizado das sombras do fundo quando o modo "Spot Illumination" está ativo
- 3. Ajuste da transparência do fundo quando o modo "Spot Illumination" está ativo
- 4. Ajuste individualizado da cor do ponteiro digital
- 5. Ajuste da transparência do ponteiro digital
- 6. Ajuste do tamanho dos modos utilizados
- 7. Ajuste da função de zoom da lupa

8. Temporizador: antes da reunião, regule uma hora para o alarme vibratório (tempo máximo de antecedência do alarme: 199 minutos). O mostrador permite-lhe controlar o tempo da apresentação.

FEEDBACK TÁCTIL

É-lhe transmitido um alarme vibratório silencioso quando está a utilizar o temporizador e quando a carga do acumulador está baixa.

9. Software–Seleção do idioma

### **8. Manutenção e conservação**

Limpe o produto apenas com um pano sem pelos ligeiramente humedecido e não utilize produtos de limpeza agressivos. Certifique-se de que não penetre água no produto.

### **9. Exclusão de responsabilidade**

A Hama GmbH & Co KG declina toda e qualquer responsabilidade ou garantia por danos decorrentes da instalação, da montagem ou do manuseamento incorretos do produto e/ou do incumprimento das instruções de utilização e/ou das informações de segurança.

### **10. Dados técnicos**

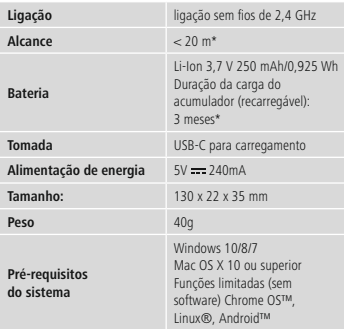

\* dependente das condições de utilização e ambientais

### **11. Declaração de conformidade**

A Hama GmbH & Co KG declara por esta via que o equipamento de rádio do tipo [00139919] está em conformidade com a Diretiva 2014/53/UE. O texto integral da declaração de conformidade está disponível no seguinte endereço de Internet:

### **https://pt.hama.com**  $\rightarrow \mathbb{Q} \rightarrow 0.0139919$   $\rightarrow$  Downloads

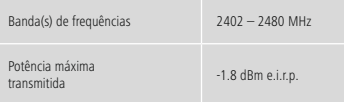

### **Elementele de operare**

- 1. **Tasta "Înapoi"**, la menținerea tastei: ecran negru<br>
2. **V Tasta "Înainte"** la menținerea tastei: redare/pără
- 2. **Tasta "Înainte"**, la menținerea tastei: redare/părăsire Power Point
- **3. Tasta ()**: activare hyperlinkuri Mentinerea tastei: redimensionare

Dublu clic: schimbarea modurilor de funcționare, consultați **"6. Modurile de funcționare"**.

4. Display: afișare temporizator – timp rămas din prezentare

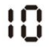

#### 5. Mufă USB

- **6. Tasta temporizator**: Activarea și afișarea temporizatorului presetat – Menținerea tastei: afișare temporizator Dublu clic: pornire temporizator
- 7. Comutator pornire/oprire
- 8. Compartiment de depozitare pentru receptor (dongle)
- 9. Slot de card microSD

Vă mulțumim pentru faptul că v-ați decis în favoarea unui produs Hama! Vă rugăm să vă luați timpul necesar pentru a citi următoarele instrucțiuni și indicații în totalitate. Păstrați aceste instrucțiuni de utilizare mai apoi într-un loc sigur, pentru a le putea consulta în caz de necesitate. În cazul în care doriți să înstrăinați aparatul, transmiteți aceste instrucțiuni de utilizare noului proprietar.

### **1. Explicarea simbolurilor de avertizare șiaindicațiilor**

### **Avertizare**

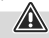

Este utilizat pentru a marca indicațiile de securitate sau pentru a atrage atenția asupra pericolelor și riscurilor speciale.

#### **Indicație**

Este utilizat pentru a marca suplimentar informații sau indicații importante.

### **2. Explicarea simbolurilor de marcare a produsului**

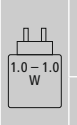

Puterea furnizată de încărcător trebuie să se situeze între minimum 1.0 wați, de care are nevoie echipamentul radio, și maximum 1.0 wați pentru a atinge viteza maximă de încărcare.

Datorită interfeței USB standardizate, poate fi utilizat și un încărcător cu o putere de ieșire mai mare.

### **3. Conținutul ambalajului**

- Instrument de prezentare digital, fără fir "Spot-Pointer 2V"
- Receptor USB
- Card microSD cu software
- Cablu de încărcare USB
- Geantă de transport
- Aceste instrucțiuni de utilizare

### **4. Indicații de securitate**

- Produsul este conceput pentru utilizarea casnică, necomercială.
- Nu operați produsul în imediata apropiere a sistemului de încălzire, a altor surse de căldură sau în razele directe ale soarelui.
- Acest produs, ca toate produsele electrice, nu are ce căuta pe mâinile copiilor!
- Nu lăsați produsul să cadă și nici nu îl expuneți unor vibrații puternice.
- Operați produsul numai în limita capacităților sale indicate în cadrul datelor tehnice.
- Nu folosiți produsul în zone unde nu sunt admise aparate electronice.
- Nu deschideți produsul și nu continuați să îl operați, dacă prezintă deteriorări.
- Acumulatorul este încorporat ferm și nu poate fi îndepărtat, eliminați întregul produs, conform prevederilor legale aplicabile.
- Țineți copiii neapărat departe de ambalaje, deoarece există pericol de sufocare.
- Eliminați ambalajele imediat, conform prescripțiilor locale valabile de eliminare a deseurilor.
- Nu aduceți modificări produsului. În acest fel pierdeți orice drept la garanție.
- Nu aruncați acumulatorul, respectiv produsul în foc.
- Nu modificați, deformați, încălziți sau dezmembra bateriile/ acumulatoarele.
- Folositi produsul numai în scopul pentru care a fost conceput.
- Protejați produsul de impurități, umiditate, supraîncălzire și utilizați-l numai în mediu uscat.
- Utilizați articolul numai în condiții climatice moderate.
- Nu încercaţi să reparaţi sau să depanaţi aparatul. Operaţiile de reparații se execută numai de personal de specialitate.

### **5. Utilizarea**

### **5.1 Încărcarea instrumentului de prezentare Spotlight**

Dacă pe display se afișează simbolul următor:

### $\overline{u}$

Bateria este descărcată. Conectați cablul de încărcare USB din

pachetul de livrare la mufa USB-C (5). Conectați ștecărul liber al cablului de încărcare USB la un încărcător USB adecvat. Un proces complet de încărcare durează cca 2 ore.

### **Avertizare–Acumulator**

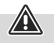

- Pentru încărcare folosiți numai încărcătoare adecvate cu mufe USB.
- Nu mai utilizați încărcătoare defecte sau conexiuni USB defecte și nici nu încercați să le reparați.
- Evitați depozitarea, încărcarea și utilizarea la temperaturi extreme și la o presiune extrem de mică a aerului (ca de ex. la înălțimi foarte mari).
- În cazul unei depozitări îndelungate, reîncărcați la intervale regulate (cel puțin trimestrial).
- Nu supraîncărcați sau descărcați complet produsul.

### **5.2 Pornirea rapidă**

- 1. Introduceți receptorul într-o mufă USB liberă a aparatului dvs.
- 2. După instalarea automată a driverului se deschide discul

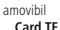

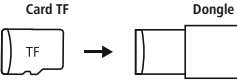

- 3. Instalați software-ul necesar pentru Spot-Pointer
- 4. După instalarea cu succes, porniți instrumentul de prezentare (7). Acum, în bara de activități apare simbolul următor:

hama

### **Indicație**

Dacă instrumentul de prezentare este oprit sau receptorul nu este conectat la calculator, acest aspect este semnalat sub forma unui simbol transparent.

- **6. Modurile de funcționare**
- **1. Modul iluminare punctuală**

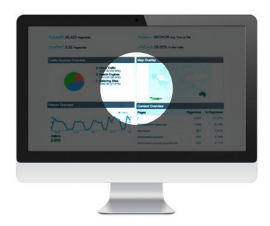

### **2. Funcția lupă**

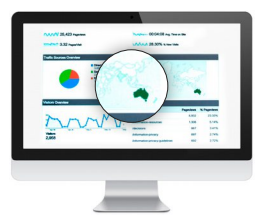

**3. Indicator digital cu laser**

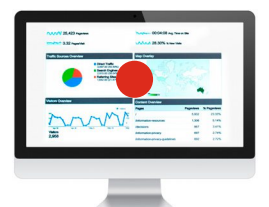

- Dacă apăsați tasta o (3) de 2 ori, veți comuta între modurile de funcționare
- Menținând apăsată tasta o (3), cu ajutorul celor două taste funcționale (1) și (2) puteți modifica dimensiunea indicatorului cu laser, precum și pe cea a punctului și a lupei
- **7. Funcțiile software 9** Presenter setting  $\mathbf{v}$ English Ų Modus Preview effect · Normal **1** Spot **Digital Pointer** Magnifier Background color Transparent **2 34** Foreground color Transparent **5 6** Spot size Magnification **7**  $\sim$   $\sim$ **8** hama  $5 \div \text{min}$ **Timing set**
- 1. Selecție pentru setarea modului de funcționare
- 2. Setarea individuală a nuanței fundalului, atunci când modul de iluminare punctuală este activ
- 3. Setarea transparenței fundalului, atunci când modul de iluminare punctuală este activ
- 4. Setarea individuală a culorii indicatorului digital
- 5. Setarea transparenței indicatorului digital
- 6. Setarea dimensiunilor modurilor utilizate
- 7. Setarea funcției de zoom a lupei

8. Temporizator: Înainte de întâlnire, setați timpul pentru alarma cu vibrație (timp maxim pentru alarmă: 199 de minute). Cu ajutorul display-ului, puteți urmări timpul de prezentare. RĂSPUNS HAPTIC

Atunci când utilizați temporizatorul și când acumulatorul este descărcat, aveți la dispoziție o alarmă silențioasă cu vibrație.

9. Alegerea limbii pentru software

### **8. Întreținerea și îngrijirea**

Curățați acest produs doar cu o lavetă ușor umezită, fără scame și nu utilizați agenți de curățare agresivi. Asigurați-vă că apa nu pătrunde în produs.

### **9. Excluderea răspunderii**

Hama GmbH & Co KG nu își asumă nicio răspundere sau garanție pentru daunele, ce rezultă din instalarea, montajul, utilizarea inadecvată a produsului sau nerespectarea instrucțiunilor de utilizare și/sau a indicațiilor de securitate.

### **10. Date tehnice**

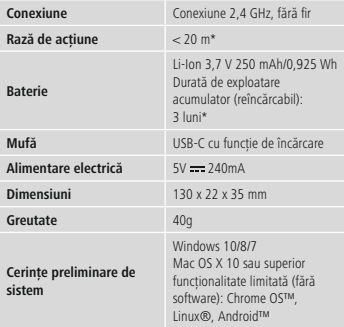

\* în funcție de condițiile de utilizare și de condițiile de mediu

**11. Declarație de conformitate** Prin prezenta, Hama GmbH & Co KG, declară că tipul de echipamente radio [00139919] este în conformitate cu Directiva 2014/53/UE. Textul integral al declarației UE de conformitate este disponibil la următoarea adresă internet:

**https://ro.hama.com 00139919 Descărcări**

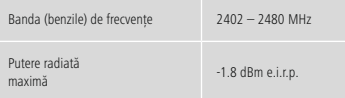

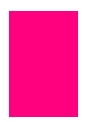

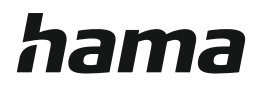

### **Hama GmbH & Co KG**

86652 Monheim/ Germany

**Service & Support**

www.hama.com +49 9091 502-0

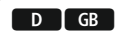

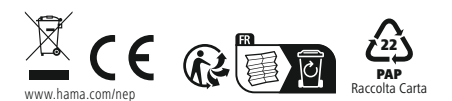

All listed brands are trademarks of the corresponding companies. Errors and omissions excepted, and subject to technical changes. Our general terms of delivery and payment are applied.